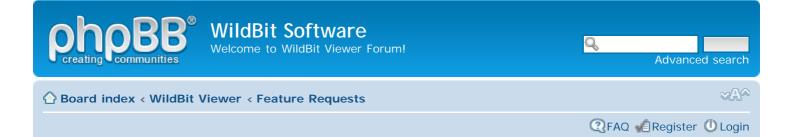

# Feature Requests

|                                                                                 |         |       | 37 topics • Page 1 of 2 • 1 2               |
|---------------------------------------------------------------------------------|---------|-------|---------------------------------------------|
| TOPICS                                                                          | REPLIES | VIEWS | LAST POST                                   |
| by Guppy » 01 Apr 2014, 11:44                                                   | 1       | 176   | by <b>mhieta </b><br>01 Apr 2014, 16:36     |
| Wildbit editor<br>by nofile404 » 22 Aug 2012, 18:08                             | 3       | 3998  | by <b>mhieta 🖬</b><br>24 Aug 2012, 08:24    |
| Persistent Slide Show Run Option<br>by MDennison » 12 Aug 2012, 01:37           | 3       | 2129  | by MDennison <b>B</b><br>12 Aug 2012, 13:12 |
| by taob » 14 Apr 2012, 14:04                                                    | 13      | 4124  | by <b>mhieta 🖬</b><br>17 Apr 2012, 15:24    |
| by adipose » 15 Mar 2012, 23:23                                                 | 2       | 2769  | by janeponting 🖬<br>07 Apr 2012, 07:01      |
| <b>Gaussian Blur</b><br>by Mrsparkle » 16 Jan 2012, 01:00                       | 3       | 1749  | by <b>mhieta </b><br>12 Feb 2012, 14:41     |
| by spring-buck » 14 Feb 2011, 12:41                                             | 1       | 2307  | by <b>mhieta </b><br>14 Feb 2011, 16:26     |
| <b>Zoom Modes &amp; Double clicks</b><br>by teri4824 » 21 Nov 2010, 15:12       | 2       | 1798  | by <b>mhieta 🖬</b><br>28 Nov 2010, 16:27    |
| Make it (fully) portable<br>by pseudoz » 14 Sep 2010, 13:17                     | 6       | 2523  | by <b>mhieta 🖬</b><br>25 Sep 2010, 16:49    |
| by justinp » 02 Jul 2010, 05:32                                                 | 8       | 2972  | by <b>mhieta 🔒</b><br>13 Sep 2010, 09:25    |
| by pcman » 20 Mar 2010, 17:26                                                   | 1       | 1849  | by <b>mhieta 🖬</b><br>20 Mar 2010, 18:43    |
| Portable slideshow         by Midstream » 13 Dec 2009, 20:32                    | 14      | 5536  | by <b>mhieta 🖬</b><br>25 Dec 2009, 13:59    |
| Saving preview?<br>by t_andersen » 19 Dec 2009, 19:08                           | 6       | 2659  | by <b>mhieta </b><br>22 Dec 2009, 16:51     |
| by Midstream » 29 Oct 2007, 18:26                                               | 6       | 3244  | by <b>mhieta </b><br>14 Dec 2009, 19:06     |
| by mrholmes » 10 Dec 2009, 10:11                                                | 1       | 1699  | by <b>mhieta 🖬</b><br>10 Dec 2009, 13:50    |
| Automatic file select and picture refresh<br>by Davros » 24 May 2009, 11:47     | 4       | 2534  | by <b>mhieta </b><br>25 May 2009, 18:22     |
| by mawe » 29 Apr 2009, 10:37                                                    | 32      | 10710 | by <b>mhieta 🖬</b><br>22 May 2009, 22:46    |
| Show pics from folder and its subdirectories<br>by TomD101 » 20 Apr 2009, 06:05 | 2       | 2166  | by <b>mhieta 🖬</b><br>20 Apr 2009, 15:18    |
| by rolfk » 25 Sep 2007, 14:08                                                   | 21      | 9012  | by smartvm 🖬<br>03 Apr 2009, 08:32          |

| Slide Show: Multimedia does not work<br>by caprivi » 23 Feb 2009, 20:08                                                              | 1       | 1806   | by <b>mhieta </b><br>23 Feb 2009, 21:09  |  |
|----------------------------------------------------------------------------------------------------|---------|--------|------------------------------------------|--|
| by RockinRobin » 11 Feb 2009, 10:43                                                                                                  | 2       | 2053   | by <b>mhieta 🖬</b><br>12 Feb 2009, 06:47 |  |
| Exporting picture metadata to Excel or .csv-file<br>by and » 29 Sep 2008, 20:47                                                      | 6       | 4778   | by <b>mhieta </b><br>02 Oct 2008, 15:35  |  |
| Scaling for Slide Show?<br>by godadddy » 11 Sep 2008, 02:31                                                                          | 11      | 4659   | by <b>mhieta 🖬</b><br>01 Oct 2008, 17:01 |  |
| by DenS » 10 Jul 2008, 00:11                                                                                                    | 1       | 2509   | by <b>mhieta </b><br>10 Jul 2008, 11:53  |  |
| wildbit recommendation<br>by raps » 30 Apr 2008, 09:52                                                                               | 1       | 2263   | by <b>mhieta 🖬</b><br>30 Apr 2008, 10:40 |  |
| Display topics from previous: All Topics Sort by Pos                                                                                 | st time | Descen | ding Next                                |  |
| NEWTOPIC* 37 topics • Page 1 of 2 • 1 2                                                                                              |         |        |                                          |  |
| NEWTOPIC *                                                                                                    |         |        | 37 topics • Page 1 of 2 • 1              |  |
|                                                                                                    |         | Jump t | _                                        |  |
| <ul> <li>Return to Board index</li> </ul>                                                                                            |         | Jump t |                                          |  |
| Return to Board index                                                                                                    |         | Jump t |                                          |  |
| NEWTOPIC* Return to Board index WHO IS ONLINE Users browsing this forum: No registered users and 1 guest FORUM PERMISSIONS           |         | Jump t |                                          |  |
| <ul> <li>Return to Board index</li> <li>WHO IS ONLINE</li> <li>Jsers browsing this forum: No registered users and 1 guest</li> </ul> |         | Jump t |                                          |  |

合 Board index

The team • Delete all board cookies • All times are UTC

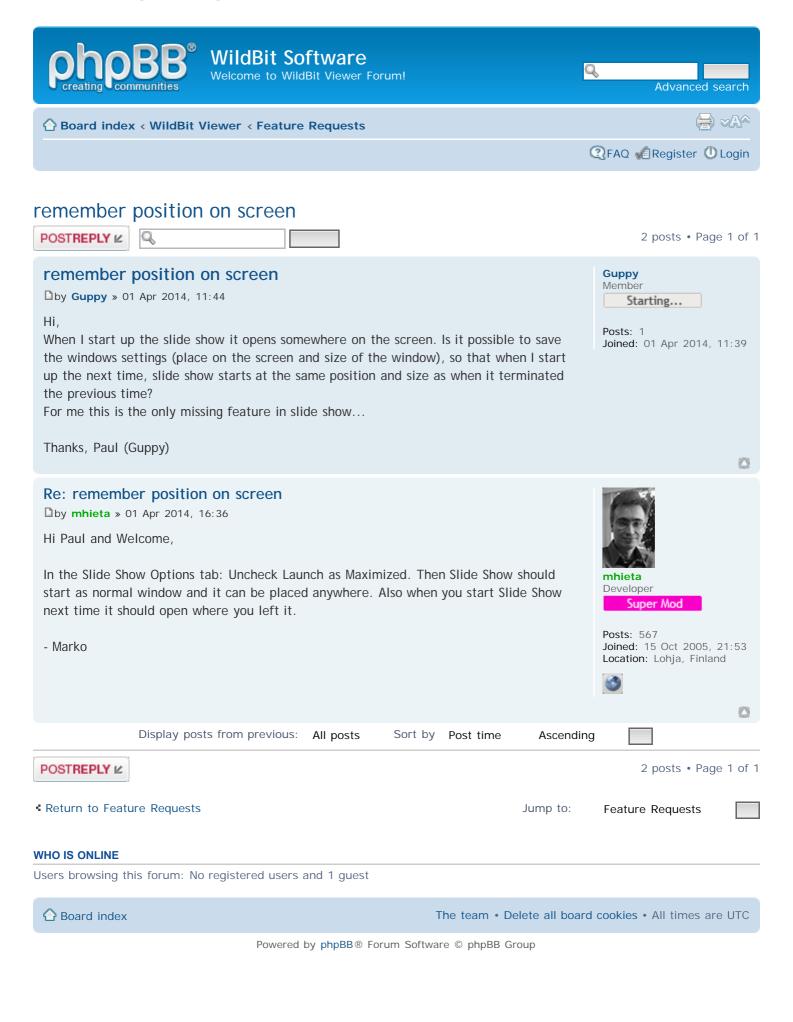

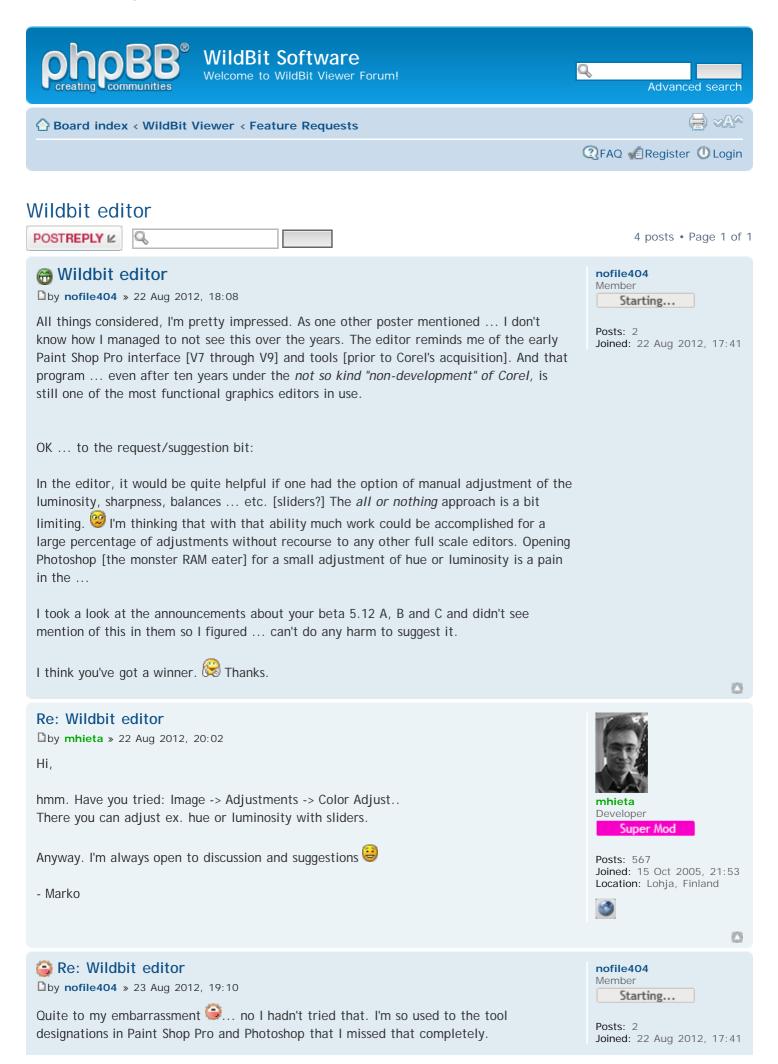

| Doh! 💮                                                                                                   |                                                                                                    |
|----------------------------------------------------------------------------------------------------|----------------------------------------------------------------------------------------------------|
| Cancel the suggestion you've got it covered and guarante<br>Wildbit even more than I had first surmised. | eed that I'll be using                                                                                                    |
| Thanks for the speedy, and informative response, Marko                                                   |                                                                                                    |
| Richard<br>[nofile404]                                                                                   | 0                                                                                                    |
| Re: Wildbit editor<br>D by mhieta » 24 Aug 2012, 08:24<br>NP 😁<br>- Marko                                | <b>Finital Bosts: Super Mod</b> Posts:         Soft         Joined:       15 Oct 2005, 21:53         Location:       Lohja, Finland |
| Display posts from previous: All posts Sort                                                              | by Post time Ascending                                                                                                    |
| POSTREPLY 2                                                                                              | 4 posts • Page 1 of 1                                                                                                    |
| Return to Feature Requests                                                                               | Jump to: Feature Requests                                                                                                    |
| WHO IS ONLINE                                                                                            |                                                                                                    |
| Users browsing this forum: No registered users and 1 guest                                               |                                                                                                    |
|                                                                                                    | The team • Delete all board cookies • All times are UTC                                                                             |

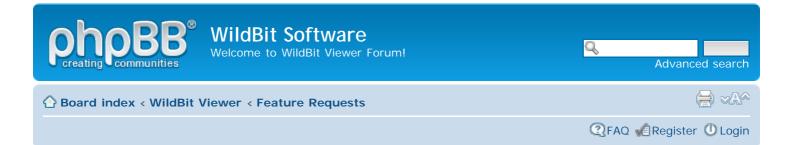

# Persistent Slide Show Run Option

POSTREPLY 🖉

# Persistent Slide Show Run Option

by MDennison » 12 Aug 2012, 01:37

Q

First of all, awesome program. SlideShow was exactly what I was looking for. I am using it on a mini ITX computer attached to a monitor in the living room. Running a slide show on the computer is my only intended function for this machine. I've just run into one minor inconvenience, and with my limited programming experience, I think it would be relatively easy fix or added option to add.

Since I only run SlideShow, I very seldom need a keyboard. I simply press the power button to put the computer to sleep as it runs SlideShow and press it again to wake it up where it continues to run SlideShow. My problem is, occasionally it takes a couple of seconds for my wireless network adapter to connect me to the network. So about 1 out of 5 times I start the computer, SlideShow indicates "No Images Found" and stops SlideShow. I assume that when the error trap catches the no files error it stops SlideShow.

So my request would be to have SlideShow have a persistent run option to turn on that would allow SlideShow to keep running even though it temporarily doesn't find any files. Just have it check the next file in the directory listing instead of stopping (apparently it does not clear the directory list when this happens because I just have to find a keyboard and press Control S and it starts again). I would suggest incorporating the persistent run feature when the "Suppress no Images Found" check box under the option tab is checked. To me it would make sense, if you don't want to see the "No Images Found" message, you would also like for SlideShow to continue down the list if it eventually finds files in the directory list when the network connection resumes.

I'm sure this sounds picky, not wanting to find a keyboard, but I'm trying to make it look just like a digital picture frame, because my wife doesn't want a keyboard lying around the living room (Women! Go figure). I just want all the incredible features that SlideShow gives me with the convenience of managing the pictures over the network connection, having a 27" LED screen, and not mess with memory cards or uploading files to the picture frame.

Again, love the program. Keep up the great work!

Mike

#### Re: Persistent Slide Show Run Option

by **mhieta** » 12 Aug 2012, 11:57

Hi Mike and Welcome,

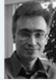

4 posts • Page 1 of 1

| <b>MDennison</b><br>Member             |
|----------------------------------------|
| Starting                               |
| Posts: 3<br>Joined: 12 Aug 2012, 00:3- |

0

When Slide Show runs and if it sees some problems during loading images or finding mhieta Developer images it will stop the show. Super Mod Its possible to add "keep trying" option when Slide Show stops, but it must stop that Posts: 567 trying after few tries. For ex. wait 5 seconds and then Start Show and if show stops again Joined: 15 Oct 2005, 21:53 Location: Lohja, Finland then wait 5 seconds again... And after 5 tries this "keep trying" stops too. Also this kind of option can lead to problems too, but I'm not sure what kind of problems 3 hmm. Have you tried to search program or a way what can close program when computer goes to sleep and start program again when computer wakes up? - Marko  $\odot$ **Re: Persistent Slide Show Run Option** by mhieta » 12 Aug 2012, 12:29 Hi, hmm. I think that Windows Task Scheduler will do that. You just need few tasks. One for mhieta Developer sleep and for wake up. Here is one tutorial: Super Mod http://www.sevenforums.com/tutorials/67 ... p-log.html Posts: 567 - Marko Joined: 15 Oct 2005, 21:53 Location: Lohja, Finland  $\bigcirc$ **Re: Persistent Slide Show Run Option MDennison** Member by MDennison » 12 Aug 2012, 13:12 Starting... Thanks. I'll give it a read and see if I can figure it out. Posts: 3 Joined: 12 Aug 2012, 00:34 Display posts from previous: All posts Sort by Post time Ascending 4 posts • Page 1 of 1 POSTREPLY 🖉 Return to Feature Requests Jump to: Feature Requests WHO IS ONLINE Users browsing this forum: No registered users and 1 guest Board index The team • Delete all board cookies • All times are UTC Powered by phpBB® Forum Software © phpBB Group

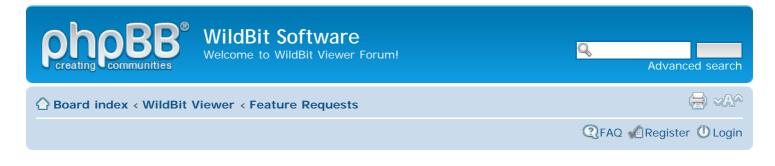

# Multi-monitor support?

POSTREPLY 🖉

# Multi-monitor support?

by taob » 14 Apr 2012, 14:04

Hello, all! I've been scouring the Internet for a simple image viewer that has one simple and specific feature, but I have yet to find one. I am hoping mhieta will be my saviour.

I am looking for a viewer that can display fullscreen images to an arbitrary number of monitors at the same time.

There are many viewers that let you browse thumbnails on one screen (e.g., on a laptop) while simultaneously displaying the selected image on a second screen (e.g., external display connected to laptop). What surprises me is that nobody has thought to extend that to a third screen, fourth screen, etc. Once you've figured out how to work with the Windows API to display on another desktop, it should be trivial to do that for three or more screens, no?

Specifically, my setup uses a Thinkpad T420 as the control station. It has two external displays connected to it: a professional-quality 27" monitor on DisplayPort, and a projector on VGA. In Windows, the desktop area is configured to extend across all three monitors. If I only have one external monitor, I have many options. I can sit at the laptop where only I see the image thumbnails. Selecting a thumbnail displays it on the external monitor. I can then use the mouse to select other images, or use the arrow keys and/or space bar to move to the previous or next image, etc. The problem is that nothing I have found will do that for three or more monitors (e.g., thumbnails on one screen, fullscreen image on every other screen).

I use this setup at our local photography club for digital print competition. The judging panel views the candidate photo on the high-quality monitor (2560x1440). The rest of the audience follows along on the projector (1024x768). We do all the landscape-oriented images first, physically rotate the monitor 90°, rotate the desktop in the Windows control panel to match, then show all the portrait-oriented images next. We cannot rotate the projector, of course.

I am open to any and all ideas on making this setup work. I am somewhat versed with AutoHotKey, if that can help provide some automation, but I've found it is difficult to get it working right at all times. This system has to be bulletproof enough that even a computer-illiterate person can use it. Thanks!

Re: Multi-monitor support? Dby mhieta » 14 Apr 2012, 17:05

Hi taob and Welcome,

| taob                       |
|----------------------------|
| Member                     |
| Starting                   |
| <b>D</b>                   |
| Posts: 7                   |
| Joined: 14 Apr 2012, 13:44 |

14 posts • Page 1 of 2 • 1 2

hmm. One way is to run Viewer and/or Slide Show in multiple instances. Look this <u>thread</u> for running ex. Slide Show in multiple instances. So then you could have Viewer in one screen other screens haves either Viewer or Slide Show running.

hmm. I maybe have another solution in my mind, but I need to check it first if its possible or not 😉

- Marko

#### Re: Multi-monitor support?

```
by mhieta » 14 Apr 2012, 17:21
```

Hi,

### Or one way is:

<u>UltraMon</u>

Maybe its possible to do some mirroring/cloning in your display card settings. Check that too.

Edit: Oops forgot that 2560x1440 screen. Cloning is not working for that. hmm.

So what do you think?

- Marko

#### Re: Multi-monitor support?

by taob » 15 Apr 2012, 16:26

Thank you for your quick reply, mhieta! I have experimented with running two instances of a viewer app, and then using AutoHotKey to control both at the same time. Unfortunately, in practice there are all sorts of things that can go wrong, which may cause the two windows to go out of sync, or the keystroke only to be sent to one window but not the other, etc. The problems were frequent enough that I simply went back to manually clicking on both windows, moving the mouse pointer between the screens. This is not as easy as you think, because I cannot see both the projection screen and the judging monitor at the same time. Also, it's not terribly professional to see a mouse pointer suddenly appearing and disappearing from view between photos.

I know about Ultramon, but I don't believe it will do what I need. It really needs to be handled at the application level for the best quality. For instance, all image viewers already know how to scale down an image so it best fits the display. A 3000x2000 image would be scaled down to 1024x683 for a 1024x768 projector, and 2160x1440 for a 2560x1440 27" monitor. Because the projector and the monitor have different pixel resolutions, different aspect ratios, and different orientations (one horizontal, one vertical), Ultramon cannot properly handle that configuration.

I'm thinking that WildBit could do this, if it allowed for display on multiple monitors at the same time. I noticed that Slideshow.exe has a "go to monitor" command, but it only works with one monitor at a time. It would be a step in the right direction if it would allow me to choose multiple monitors.

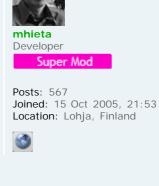

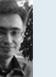

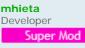

Posts: 567 Joined: 15 Oct 2005, 21:53 Location: Lohja, Finland

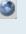

٥

0

taob Member Starting...

Posts: 7 Joined: 14 Apr 2012, 13:44 Also, on a related note, is there a way to show thumbnails in Viewer in one window, and have it talk to Slideshow in another window? I would like to open a thumbnail view of an image folder, where clicking on an thumbnail would bring up that image fullscreen in Slideshow. On two monitors at the same time, of course.

#### Re: Multi-monitor support?

by taob » 15 Apr 2012, 17:17

I just tried Desktop mode in Slideshow.exe, and that seems to come pretty close to what I'm looking for. I don't have the laptop with me right now, so I am only able to test with my dual-monitor desktop. But I assume that "Smart" positioning works with 3 or more displays as well?

Is it possible to have Viewer control Slideshow? It would be great to be able to click a photo using the Thumbview in a window on the laptop, then have that photo appear on all the desktop screens, properly resized and oriented.

#### Re: Multi-monitor support?

```
by mhieta » 15 Apr 2012, 17:20
```

Hi,

That go to monitor command actually moves Slide Show window between two monitors.

Eeh. You found this Desktop Mode already:

-----

hmm. What if you run Slide Show in Full Screen in that 27" monitor and Slide Show Control Box feature in laptop and enable Desktop Mode in Slide Show. So then you are displaying same image in 27" monitor and in that projector. That Desktop Mode turns every displayed image to desktop background image.

-----

#### "

Also, on a related note, is there a way to show thumbnails in Viewer in one window, and have it talk to Slideshow in another window? I would like to open a thumbnail view of an image folder, where clicking on an thumbnail would bring up that image fullscreen in Slideshow. On two monitors at the same time, of course.

hmm. Yes and no. Actually its little bit hard to let Viewer control Slide Show program directly that way.

But its possible to add Thumbnail feature to Slide Show for displaying images what Slide Show is going to display.

- Marko

#### Re: Multi-monitor support? by mhieta » 15 Apr 2012, 17:24

Hi,

That Smart positioning checks what kind of image you have. If its small then it makes Tiled or if its large enough then scales and sets it Centered.. I have not tried it on 3 monitors, sorry.

Edit:

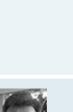

0

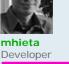

Developer Super Mod

Posts: 567 Joined: 15 Oct 2005, 21:53 Location: Lohja, Finland

| taob     |  |
|----------|--|
| Member   |  |
| Starting |  |
|          |  |

Posts: 7 Joined: 14 Apr 2012, 13:44

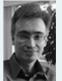

mhieta Developer Super Mod

Posts: 567 Joined: 15 Oct 2005, 21:53 Location: Lohja, Finland

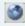

- Enlarge the image if it is less than 90% of Screen Size
- Shrink the image if it is larger than Screen size
- Center the image if it is almost screen size (ex. 1024x768 and Screen Size is 1280x1024)
- Tile the image if the size is less than 400 x 400 pixels
- Marko

### Re: Multi-monitor support?

by taob » 15 Apr 2012, 17:29

The two displays on my desktop are connected to an ATI card, but that means the onboard VGA port (I have a Core i7 2600K) is available, and possibly active. I'm going to see if I can hook up my projector to that, and that way I will have three displays here for testing... ooooh, so exciting!

#### Re: Multi-monitor support?

by taob » 15 Apr 2012, 19:09

Well, the good news is that the on-board GPU works fine, and I can connect my projector as a third display. Windows 7 detects it properly and automatically extends the desktop to cover all three displays. I've rotated one of my LCD monitors to simulate what we use during a print competition:

| St     | arti | ng. |  |
|--------|------|-----|--|
|        |      |     |  |
| Posts: | 7    |     |  |

taob Member

.

Joined: 14 Apr 2012, 13:44

#### 0

 $\odot$ 

| aob      |  |
|----------|--|
| Vember   |  |
| Starting |  |
|          |  |

| Posts: | 7  |     |       |       |
|--------|----|-----|-------|-------|
| oined: | 14 | Apr | 2012, | 13:44 |

| 💽 🕞 🕶 🖳 « Die       | spl 🕨 Screen 👻 🍫 Search Con 🖌                                                                                                    |
|---------------------|----------------------------------------------------------------------------------------------------|
| Change the ap       | pearance of your displays                                                                                                    |
| 1                   | Image: Constraint of the section of the section of th |
| Display:            | 2. Dell U3011 (Digital) 🔻                                                                                                    |
| Resolution:         | 1600 × 2560 (recommended)                                                                                                    |
| Orientation:        | Portrait 🔹                                                                                                    |
| Multiple displays:  | Extend desktop to this display 🔻                                                                                                    |
| Make this my m      | ain display Advanced settings                                                                                                    |
| Make text and othe  | er items larger or smaller                                                                                                    |
| What display settin | igs should I choose?                                                                                                    |
|                     | OK Cancel Apply                                                                                                    |

"Desktop mode" does work across more than two displays, but the images are not scaled properly for each monitor. I suspect this is a Windows limitation, since Slideshow is merely setting the desktop wallpaper. Here's what the entire desktop looks like, spanned across the three displays (scroll right to see the whole thing):

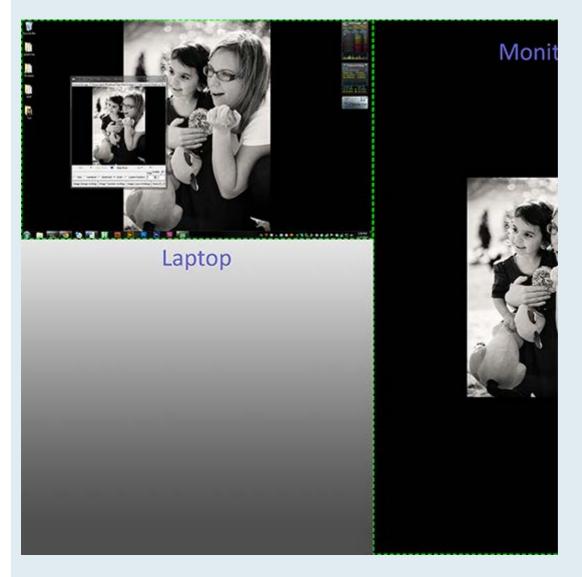

The original photo is 4912x7360 pixels, more than enough to fill any sized monitor. However, it is sized to fit based on the main display (laptop, 1680x1050). It is thus too small for the 1440x2560 LCD monitor, and too big for the 1024x768 projector. The photo should be resized independently for each display, and look like this: WildBit Software • View topic - Multi-monitor support?

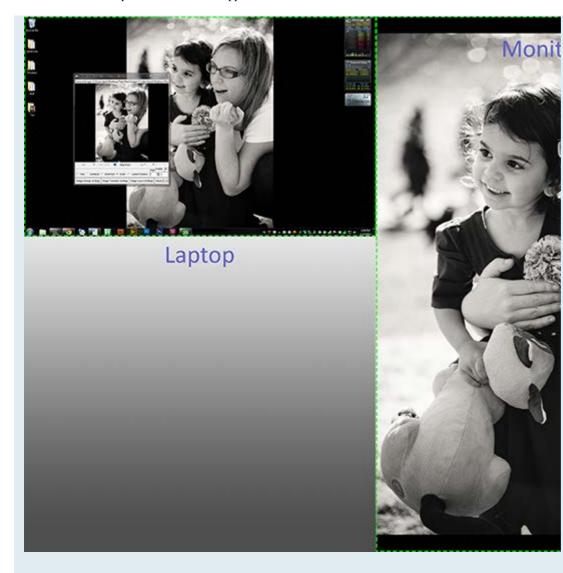

I don't think there is a workaround for this using the Windows desktop wallpaper options, so it comes back to needing application support to properly display the photos on multiple, differently-sized and differently-shaped displays. It *is* possible to continue using the Windows wallpaper mechanism, though. Slideshow would have to synthesize a giant, single wallpaper image that is a composite of the original photo, duplicated and resized so it aligns with each monitor. Or, perhaps easier, just create full-screen windows on each of the other displays.

#### Re: Multi-monitor support?

by mhieta » 16 Apr 2012, 05:10

Hi,

Yes, Desktop Mode works correctly when screen size in each monitor is almost same.

Also since you are wanting easy to use approach. I can see only solution: To build that kind of software from scratch. It can be like this:

1. Display in primary screen: Thumbnails.

2. Show separate full screen size windows in each monitor.

3. Software should load same image in each window what is available.

Then it would be easy to use too. Also then it would be easy to make option to display as many windows what is needed <sup>(a)</sup>

If I build that kind of software I need few days to make basic foundation.

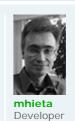

Posts: 567 Joined: 15 Oct 2005, 21:53 Location: Lohja, Finland

Super Mod

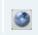

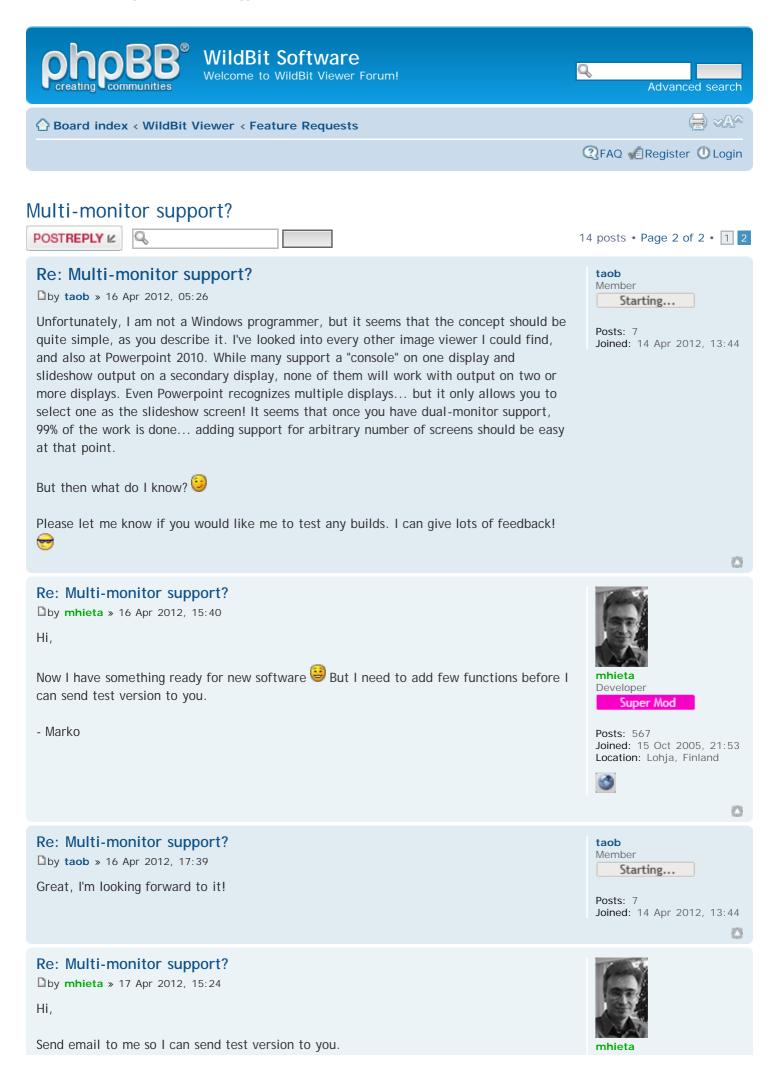

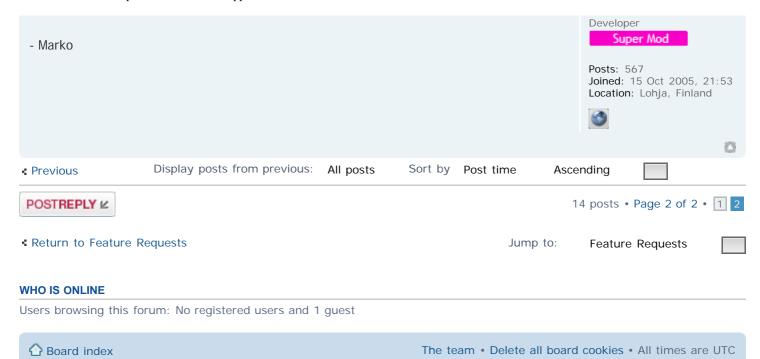

#### WildBit Software • View topic - multiple images on the screen during a slideshow

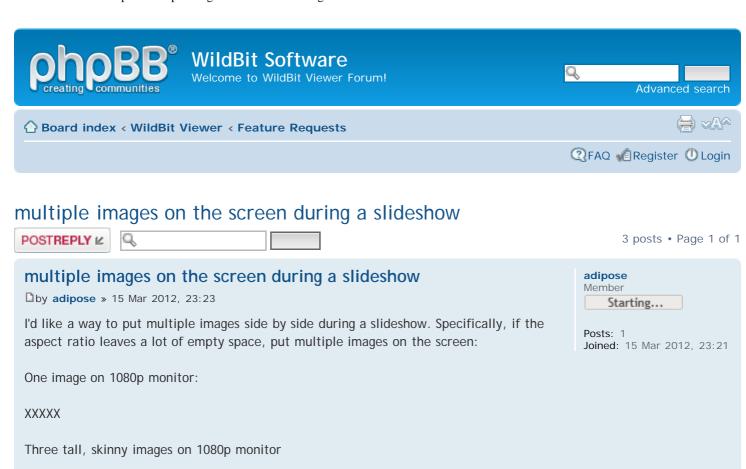

ХХХ

Any way to do this currently?

#### Re: multiple images on the screen during a slideshow

by mhieta » 16 Mar 2012, 06:30

Hi adipose and Welcome,

hmm. Few ways comes in to my mind. If you have those 3 images attached together in to one big image then that one big image is displayed in Slide Show. Or Slide Show itself will attach those 3 images together in to one big image and display that one. But automatically attaching 3 images together is problem, cause question is what images is suitable to attaching together. I mean that the Slide Show needs to find 3 portrait images to attach them together.

Or what if I make a tool what can attach images together in to one big image? So after attaching images together you start Slide Show to display them.

- Marko

# Re: multiple images on the screen during a slideshow

by janeponting » 07 Apr 2012, 07:01

Completely agree with mhieta, his solution is really helping a lot. And worked for me.

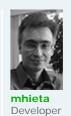

Super Mod

Posts: 567 Joined: 15 Oct 2005, 21:53 Location: Lohja, Finland

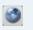

#### 0

 $\odot$ 

23

janeponting Member Starting...

Posts: 1 Joined: 07 Apr 2012, 06:48 Location: 7326 Bluestone Rd, San Antonio, TX

Carpet cleaning ny

 $http://www.wildbit-soft.fi/forum/viewtopic.php?f{=}4\&t{=}364[28.7.2014\ 19{:}41{:}40]$ 

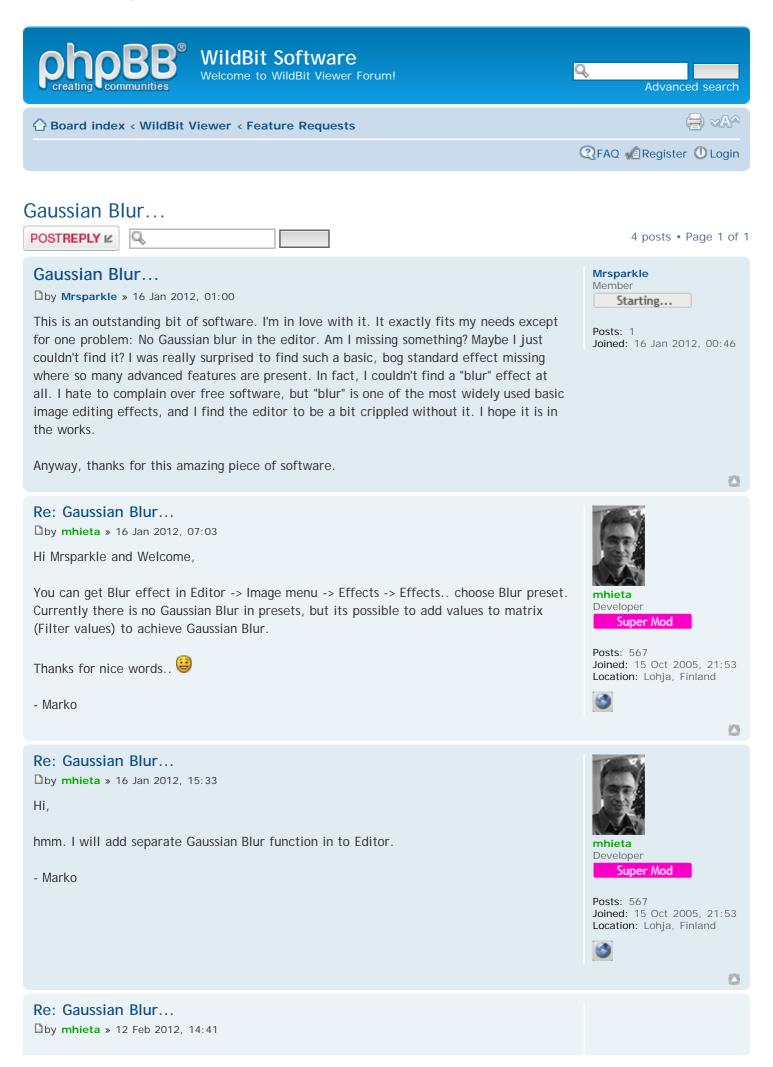

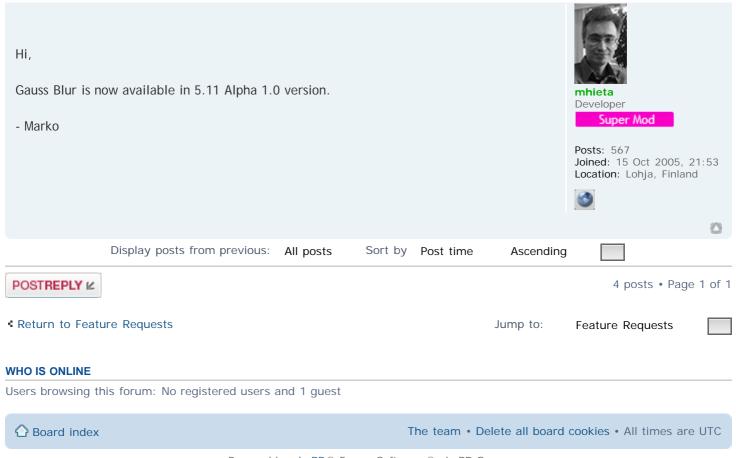

| WildBit Software<br>Welcome to WildBit Viewer Forum!                                                                                                    | Q.<br>Advanced search                                                                           |
|----------------------------------------------------------------------------------------------------|-------------------------------------------------------------------------------------------------|
| Board index < WildBit Viewer < Feature Requests                                                                                                    |                                                                                                 |
|                                                                                                    | ③FAQ ▲Register ●Login                                                                           |
|                                                                                                    | 2 posts • Page 1 of 1                                                                           |
| <ul> <li>auto-enhance</li> <li>by spring-buck » 14 Feb 2011, 12:41</li> <li>Marko, big hallo.</li> <li>i want to move away from ACDSee but their auto-enhance feature is very good, and i do so many photos that it's a necessary feature for me. Can you adjust your enhancement 1 to be less radical - there is too much contrast in there.</li> <li>excellent product !!! i will buy.</li> <li>many thanks 😳</li> </ul> | spring-buck<br>Member<br>Starting<br>Posts: 1<br>Joined: 14 Feb 2011, 12:34                     |
| Laurence                                                                                                    | 0                                                                                               |
| Re: auto-enhance<br>by mhieta » 14 Feb 2011, 16:26<br>Hi Laurence and Welcome,<br>hmm. Do you have any suggestion for proper values?<br>- Marko                                                                                                    | <b>mhieta</b> Developer         Super Mod         Posts: 567         Joined: 15 Oct 2005, 21:53 |
|                                                                                                    | Location: Lohja, Finland                                                                        |
| Display posts from previous: All posts Sort by Post time Ascendi                                                                                                    | ng                                                                                              |
| POSTREPLY 12                                                                                                    | 2 posts • Page 1 of 1                                                                           |
| Return to Feature Requests Jump to:                                                                                                    | Feature Requests                                                                                |
| WHO IS ONLINE                                                                                                    |                                                                                                 |
| Users browsing this forum: No registered users and 1 guest                                                                                                    |                                                                                                 |
| ☆ Board index The team • Delete all board                                                                                                    | rd cookies • All times are UTC                                                                  |
| Powered by phpBB® Forum Software © phpBB Group                                                                                                    |                                                                                                 |

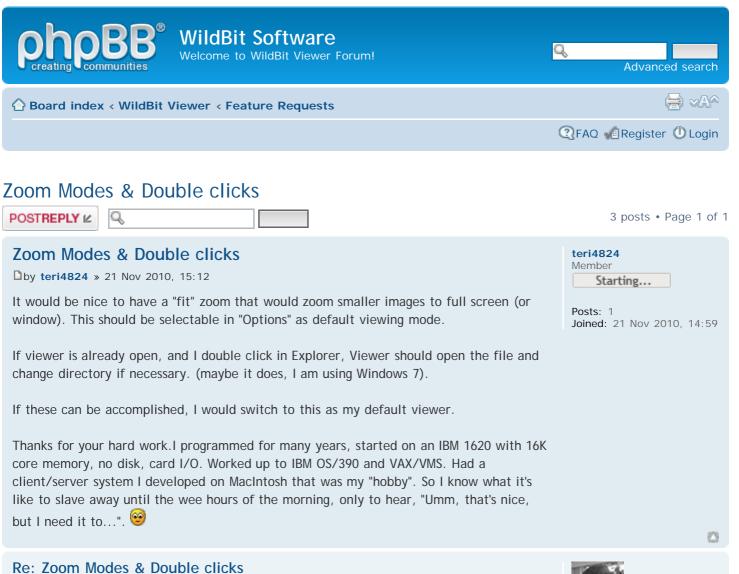

by mhieta » 21 Nov 2010, 15:41

Hi teri4824 and Welcome,

#### 66

It would be nice to have a "fit" zoom that would zoom smaller images to full screen (or window). This should be selectable in "Options" as default viewing mode.

Ok. I will put this to my ToDo list.

## "

If viewer is already open, and I double click in Explorer, Viewer should open the file and change directory if necessary. (maybe it does, I am using Windows 7).

Yes, true. I will check this.

Thank you. Yes, that's why many software's are huge/bloated/complex. Also this is one key reason to divide WildBit Viewer to many sub programs (exe). Cause some users only needs ex. Slide Show features

- Marko

Re: Zoom Modes & Double clicks

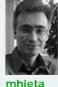

Developer Super Mod

Posts: 567 Joined: 15 Oct 2005, 21:53 Location: Lohja, Finland

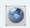

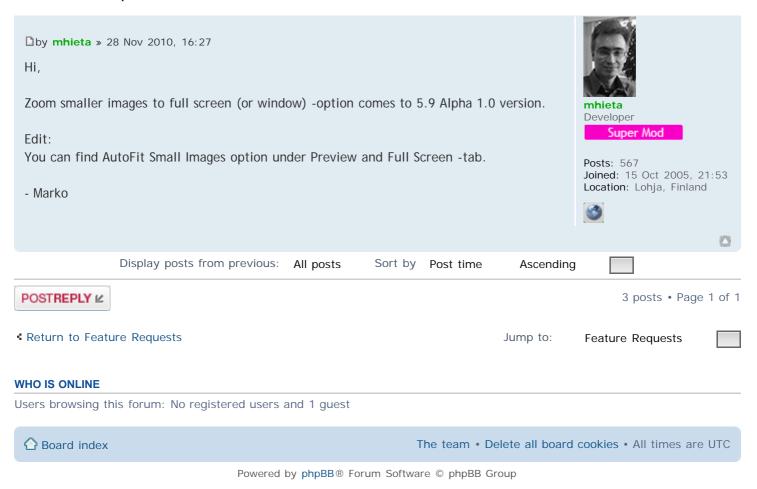

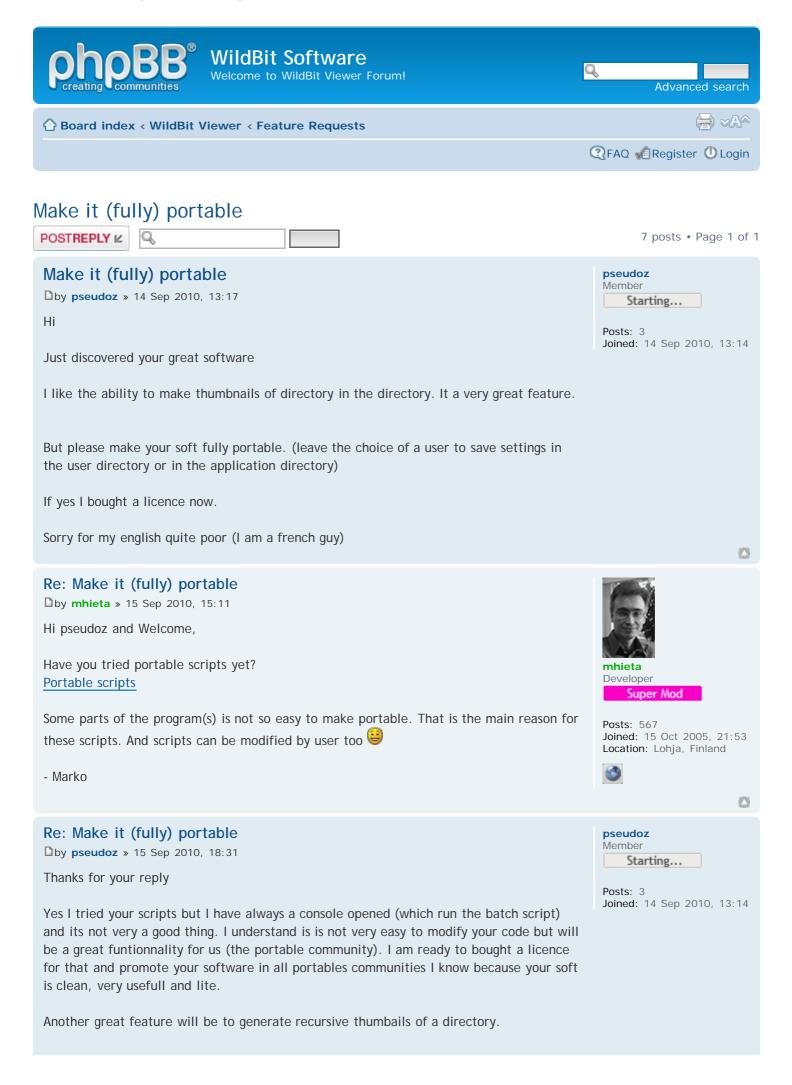

http://www.wildbit-soft.fi/forum/viewtopic.php?f=4&t=308[28.7.2014 19:42:30]

WildBit Software • View topic - Make it (fully) portable

for example:

- -photos directory
- sub photos directory 1
- sub photos directory 2

If I right click on photos-> generate recursive thumbnails, the program goes to each directory and generate in that directory thumbnails.

Is it easy to do that ?

Marc

#### Re: Make it (fully) portable

by mhieta » 15 Sep 2010, 19:01

Hi Marc,

Okay I need to think this portable idea little bit more.

About that recursive thumbnails idea. I have tried to investigate this idea before and its not easily possible to do. But if I find a way, I will add that feature.

- Marko

## Re: Make it (fully) portable

by **pseudoz** » 15 Sep 2010, 20:11

Well I am very happy to see you are taking under consideration all my recommandations. I think it's a big + for your software which is better than others (greatest hits) like acdsee (to big in size, not portable,...), thumbplus (not portable and database based) and fastone viewer (too basic)...

Some functionnalities you have developped are very innovatives and need more polished developments.

You are in the right way and If you need supporter team I am here (alone for now but not for a long time I think) <sup>(2)</sup>

Marc

# Re: Make it (fully) portable

by mhieta » 16 Sep 2010, 15:54

Hi Marc,

hmm. What about if /portable parameter is used:

- 1. Program copies settings (from where exe is) to appdata folders.
- 2. When closing program, changed settings are copied back to where exe is.
- 3. Appdata folders are cleaned.

Cause there is already /portable parameter available and currently its cleaning appdata folders when program is closed.

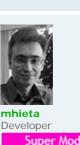

mhieta Developer

Posts: 567

pseudoz Member

Posts: 3

Super Mod

Starting...

Joined: 14 Sep 2010, 13:14

Joined: 15 Oct 2005, 21:53 Location: Lohja, Finland

Posts: 567 Joined: 15 Oct 2005, 21:53 Location: Lohja, Finland

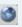

0

23

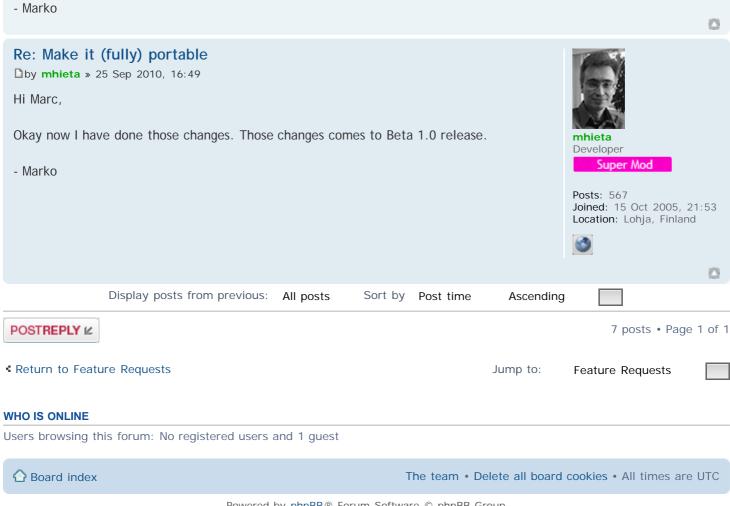

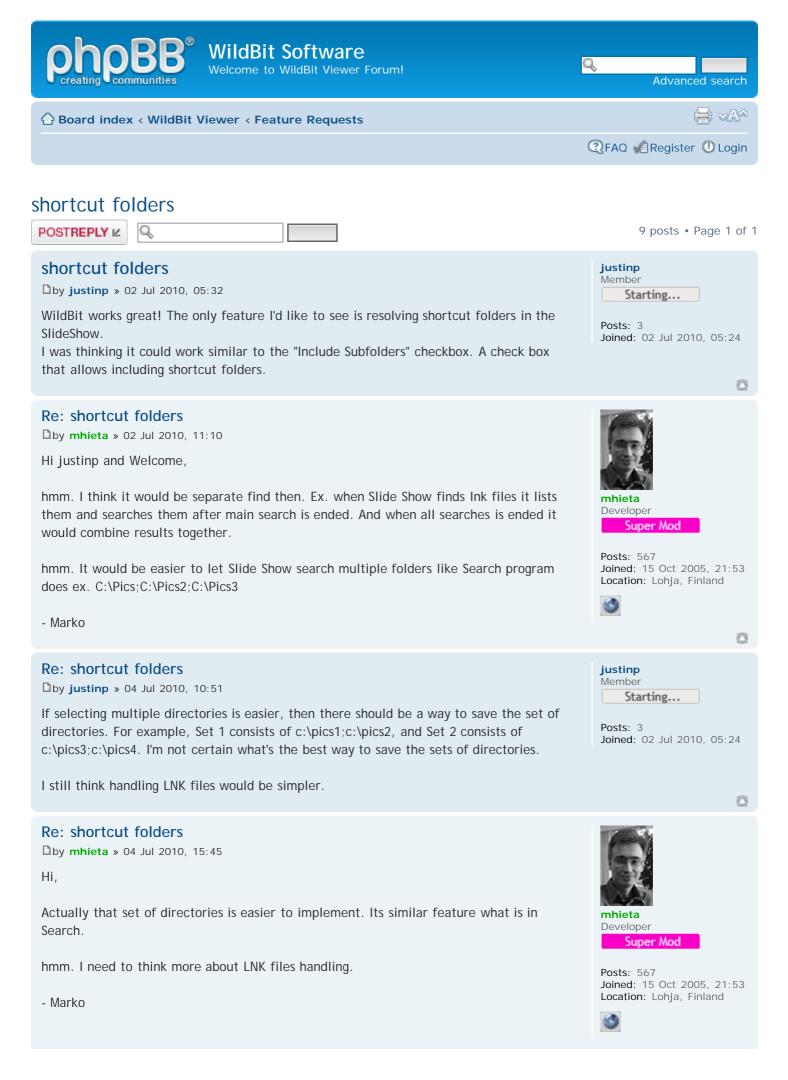

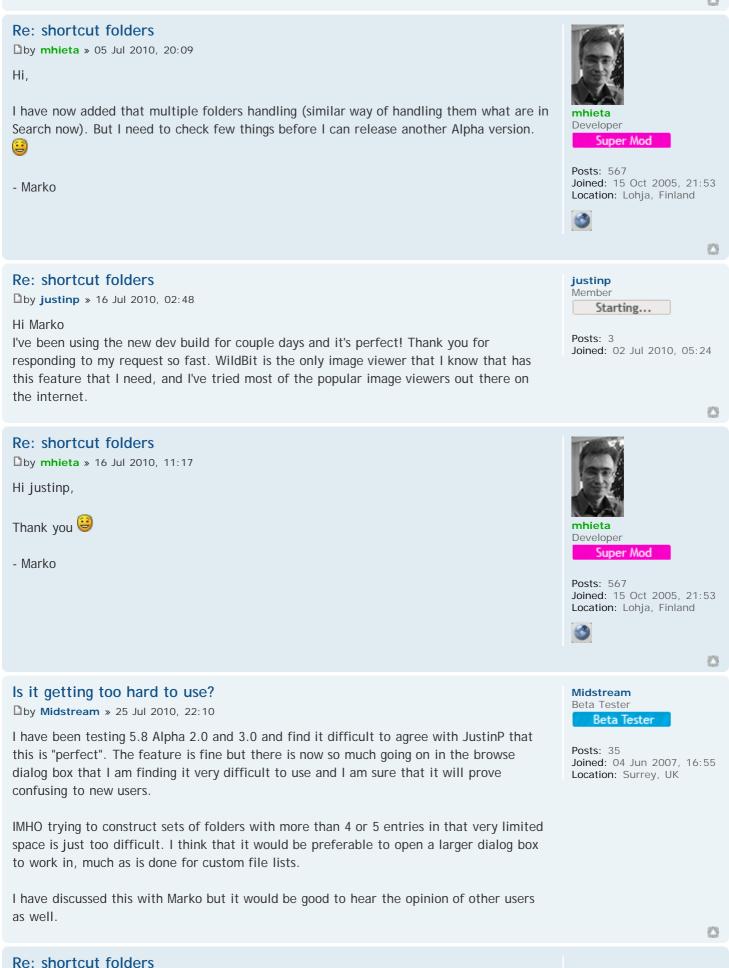

Dby mhieta » 13 Sep 2010, 09:25

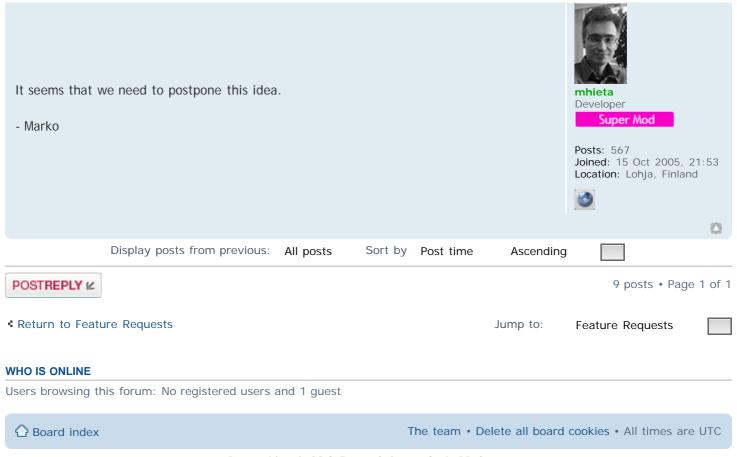

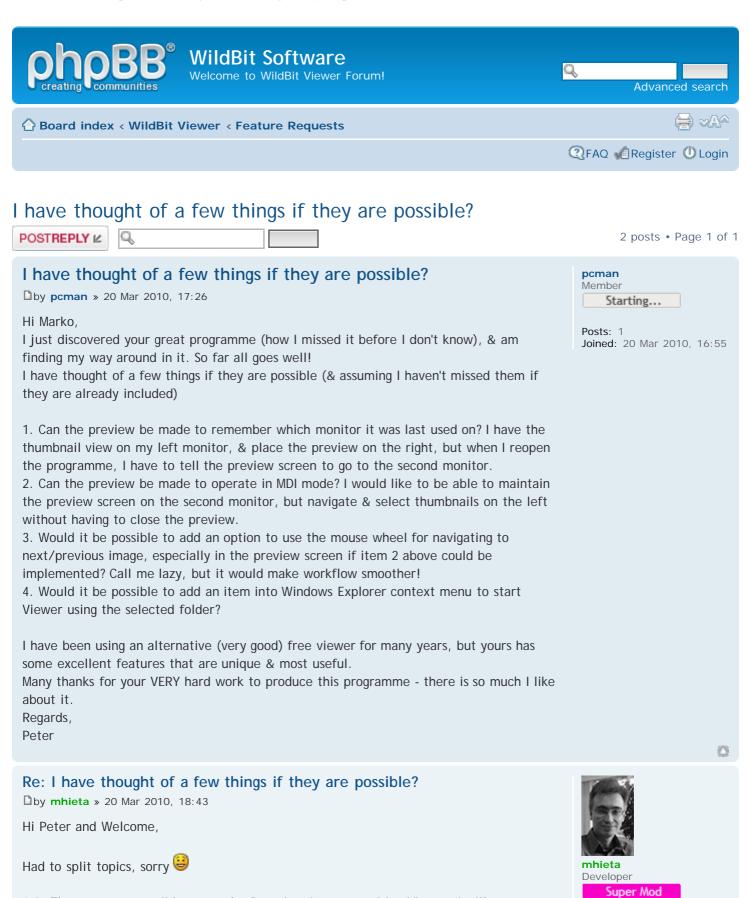

Posts: 567

Joined: 15 Oct 2005, 21:53

Location: Lohja, Finland

1,2: These are not possible currently. But when I start rewriting Viewer, I will try to make it more customizable.

3: hmm. That kind of option can be done. I will put this to ToDo list.

4: Its possible to do, but I always try to stay away those context menu items. Cause buggy context menu item can crash Windows Explorer.

Ps. Thank you for your kind words.

- Marko

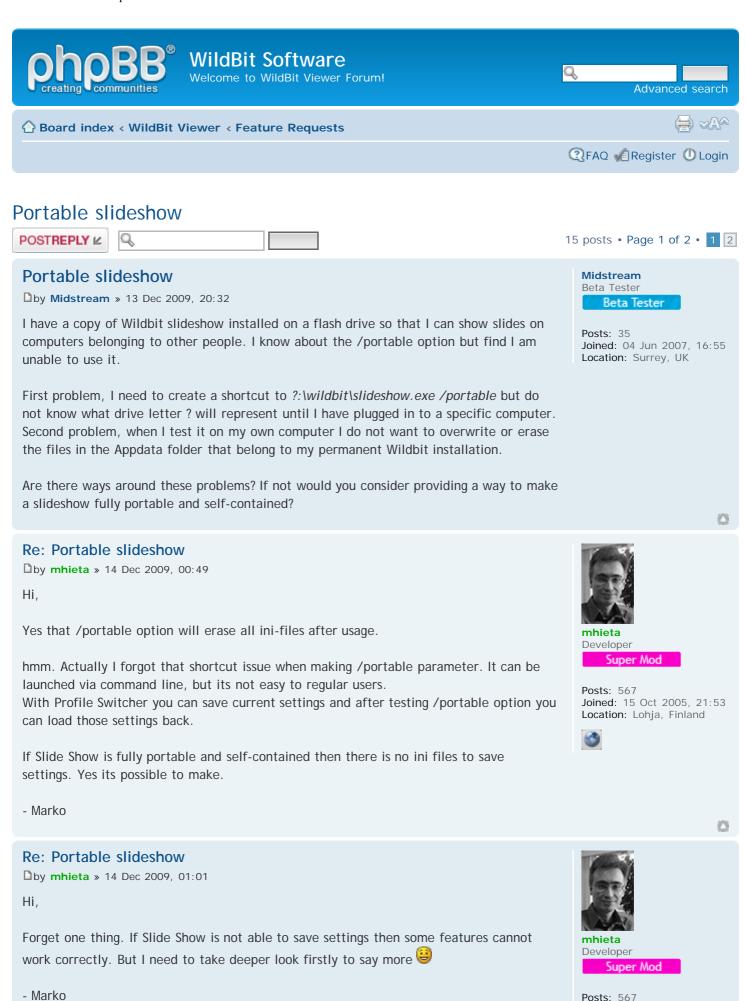

Joined: 15 Oct 2005, 21:53 Location: Lohja, Finland

http://www.wildbit-soft.fi/forum/viewtopic.php?f=4&t=279[28.7.2014 19:43:09]

Hi,

cd/dvd.

- Marko

Hi,

- Marko

0

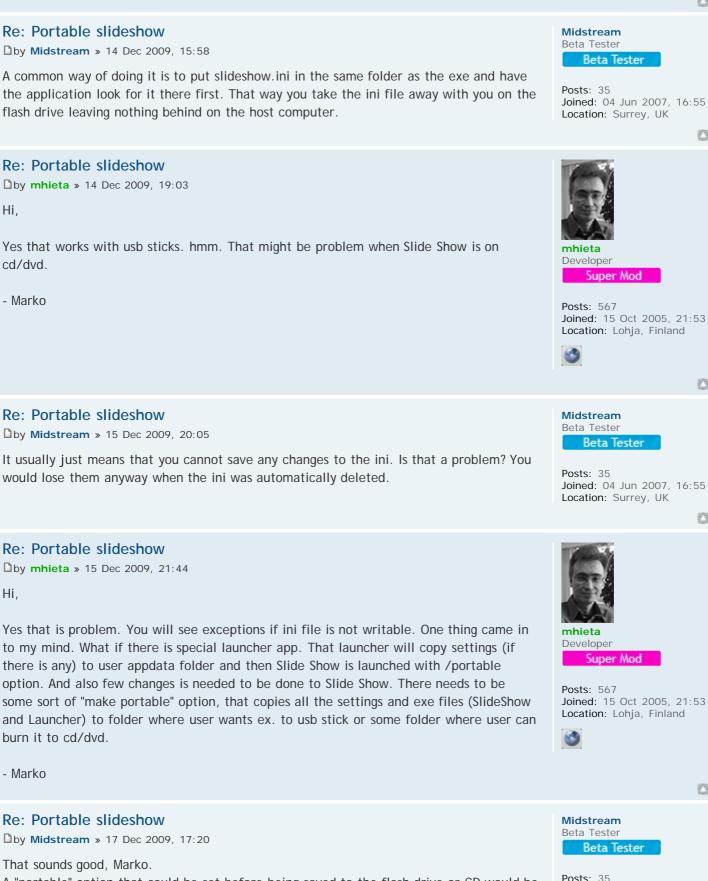

A "portable" option that could be set before being saved to the flash drive or CD would be OK. Alternatively, automatic recognition of a portable application. I was thinking along the lines that if a slideshow.ini file is found in the same folder as the exe being run then it is assumed to be a portable installation.

I assume that the portable data files would be copied to the current Appdata folder and everything then runs as normal until the end when the program attempts to write the changed data back to the portable folder.

0

Joined: 04 Jun 2007, 16:55

Location: Surrey, UK

0

It would be nice if any original contents of the Appdata folder were saved. Perhaps a subfolder named "Original" could be created and the original files saved there before the portable files replaced them. If unable to write changes back to the portable folder at the end, then a message might be displayed such as "Unable to write to portable folder. Do you wish to leave data on the local drive?". Answering No would delete the changed data and restore the original (if any). Answering Yes would leave the Appdata folder as it is.

Do you think that is too complicated?

#### Re: Portable slideshow

by mhieta » 17 Dec 2009, 19:02

Hi,

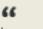

I assume that the portable data files would be copied to the current Appdata folder and everything then runs as normal until the end when the program attempts to write the changed data back to the portable folder.

In this case launcher needs to check if SlideShow.exe is still running and if not then its doing copy back routine.

Well its not yet difficult to make 🐸

- Marko

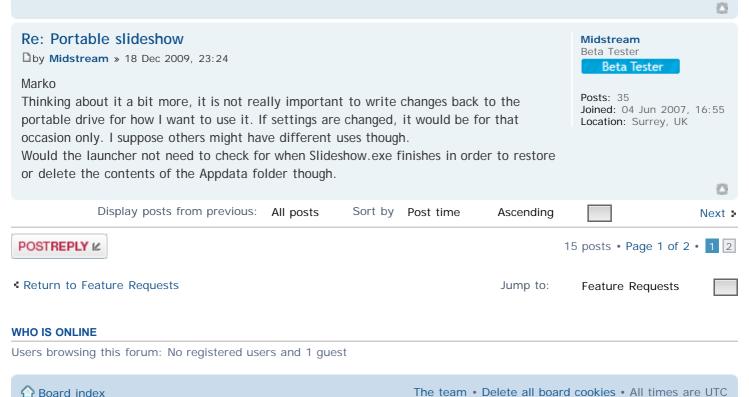

Powered by phpBB® Forum Software © phpBB Group

0

mhieta

Developer

Posts: 567

Super Mod

Joined: 15 Oct 2005, 21:53 Location: Lohja, Finland

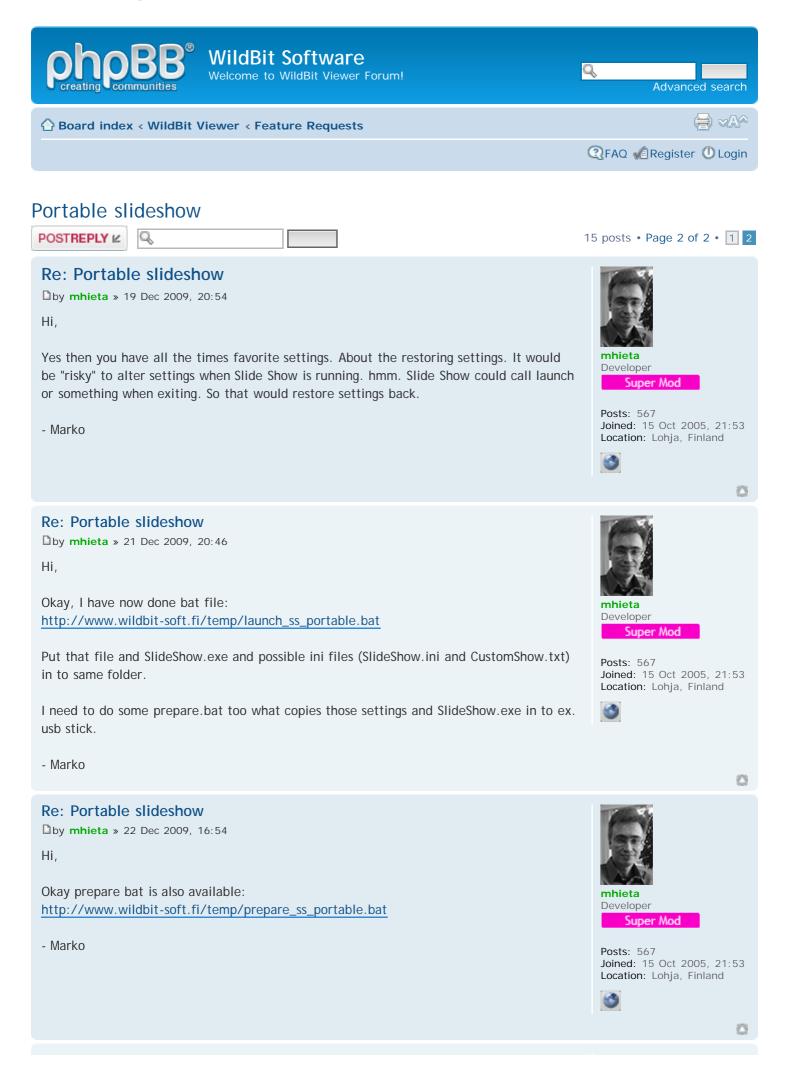

WildBit Software • View topic - Portable slideshow

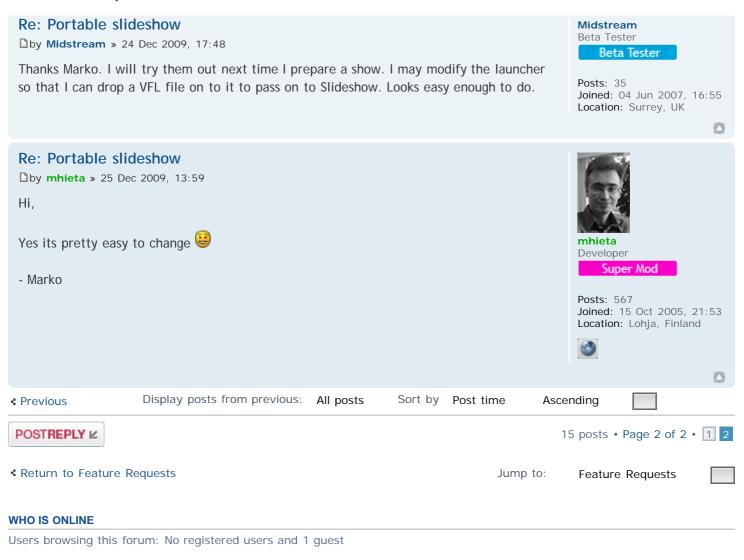

💮 Board index

The team • Delete all board cookies • All times are UTC

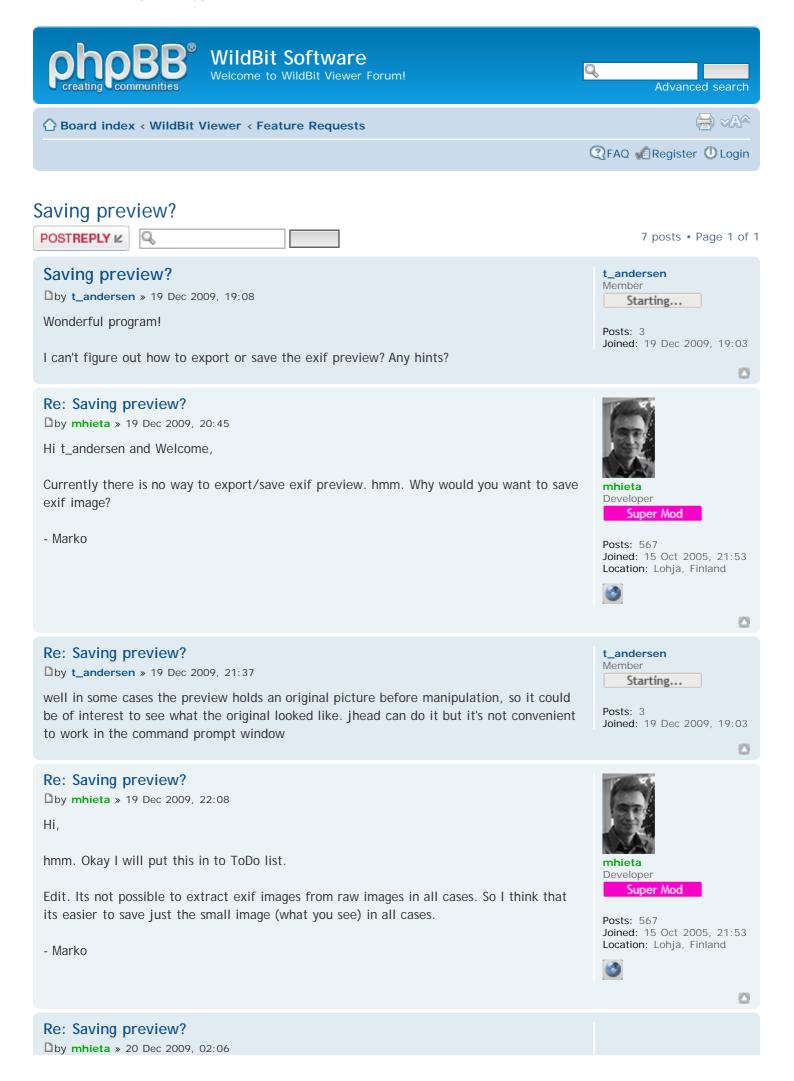

| Hi,<br>Okay, done. Its coming in to RC 1.0 version. So in Image Info, rig<br>and click Save EXIF Thumbnail. It will be saved to same folder win<br>name + _thumb.jpg<br>- Marko | _                           | <b>iiiiiiiiiiiiiiiiiiiiiiiiiiiiiiiiiiii</b>            |
|----------------------------------------------------------------------------------------------------|-----------------------------|--------------------------------------------------------|
| Re: Saving preview?                                                                                                    |                             | <b>t_andersen</b><br>Member                            |
| by t_andersen » 20 Dec 2009, 09:24                                                                                                    |                             | Starting                                               |
| Thanks, I'll download it when the new version is available                                                                                                    |                             | Posts: 3                                               |
|                                                                                                    |                             | Joined: 19 Dec 2009, 19:03                             |
| De Caular annulau 2                                                                                                    |                             |                                                        |
| Re: Saving preview?<br>by mhieta » 22 Dec 2009, 16:51                                                                                                    |                             | (-)                                                    |
| Hi,                                                                                                    |                             |                                                        |
| ,                                                                                                    |                             |                                                        |
| Moved topic                                                                                                    |                             | mhieta<br>Developer                                    |
| New version is available now.                                                                                                    |                             | Super Mod                                              |
|                                                                                                    |                             | Posts: 567                                             |
| - Marko                                                                                                    |                             | Joined: 15 Oct 2005, 21:53<br>Location: Lohja, Finland |
|                                                                                                    |                             | 3                                                      |
|                                                                                                    |                             | 0                                                      |
| Display posts from previous: All posts Sort b                                                                                                    | y Post time Ascending       |                                                        |
| POSTREPLY 2                                                                                                    |                             | 7 posts • Page 1 of 1                                  |
|                                                                                                    |                             |                                                        |
| Return to Feature Requests                                                                                                    | Jump to:                    | Feature Requests                                       |
| WHO IS ONLINE                                                                                                    |                             |                                                        |
| Users browsing this forum: No registered users and 1 guest                                                                                                    |                             |                                                        |
|                                                                                                    |                             |                                                        |
| 🔂 Board index                                                                                                    | The team • Delete all board | cookies • All times are UTC                            |

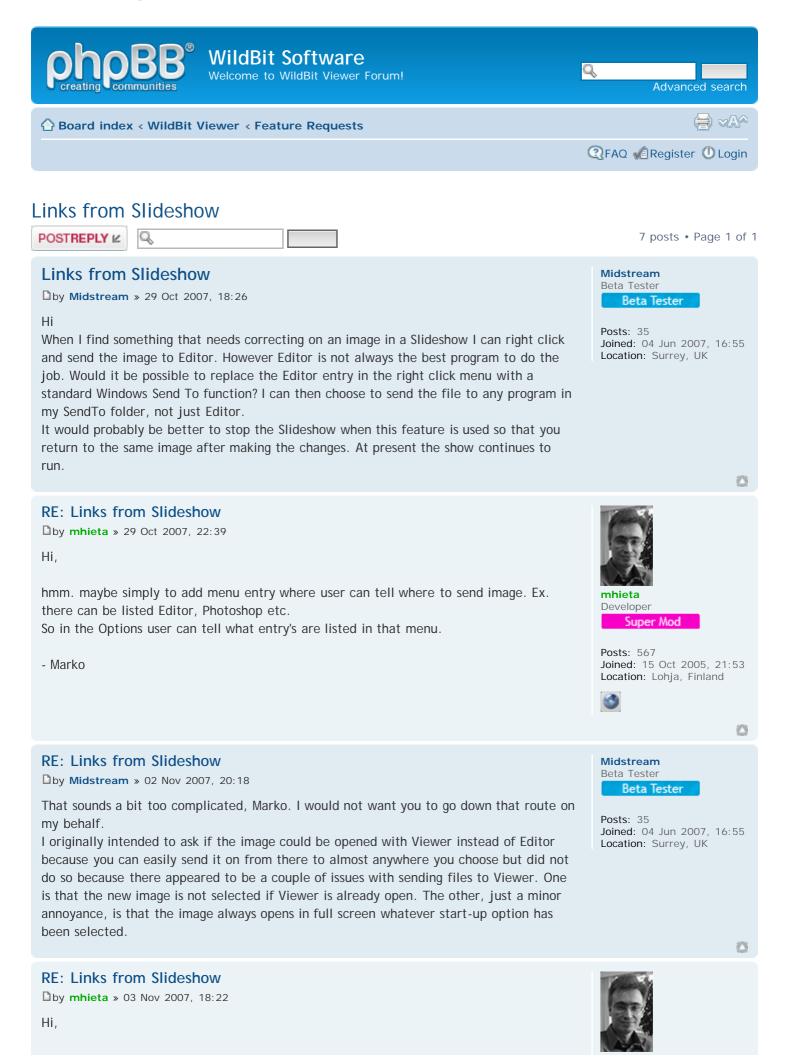

### hmm... mhieta Developer Super Mod Yes that kind of opening images to Viewer is not there. And yes Viewer opens images to Full Screen when first parameter is path+image name+extension ex. F:\Camera Posts: 567 Pics\New6\DSC\_0009.JPG Joined: 15 Oct 2005, 21:53 Location: Lohja, Finland - Marko $\odot$ Re: Links from Slideshow by mhieta » 25 Aug 2009, 16:00 Hi, Hopefully not too late, but just added Send To menu in to Slide Show. Also Editor and mhieta Developer Send To is stopping the show automatically now. These changes comes to 5.6 Alpha 1.0 Super Mod version. Posts: 567 - Marko Joined: 15 Oct 2005, 21:53 Location: Lohja, Finland 3 0 Re: Links from Slideshow Midstream Beta Tester by Midstream » 14 Dec 2009, 16:17 Beta Tester Hi Marko Posts: 35 I forgot to say thank you. That Send To works fine. Joined: 04 Jun 2007, 16:55 Mike Location: Surrey, UK Re: Links from Slideshow by mhieta » 14 Dec 2009, 19:06 Hi Mike, Great 🜐 Developer Super Mod - Marko Posts: 567 Joined: 15 Oct 2005, 21:53 Location: Lohja, Finland $\odot$ Display posts from previous: All posts Sort by Post time Ascending POSTREPLY 🖉 7 posts • Page 1 of 1 Return to Feature Requests Jump to: Feature Requests WHO IS ONLINE Users browsing this forum: No registered users and 1 guest The team • Delete all board cookies • All times are UTC Board index

WildBit Software • View topic - could you create some kind of thumbnails cache builder

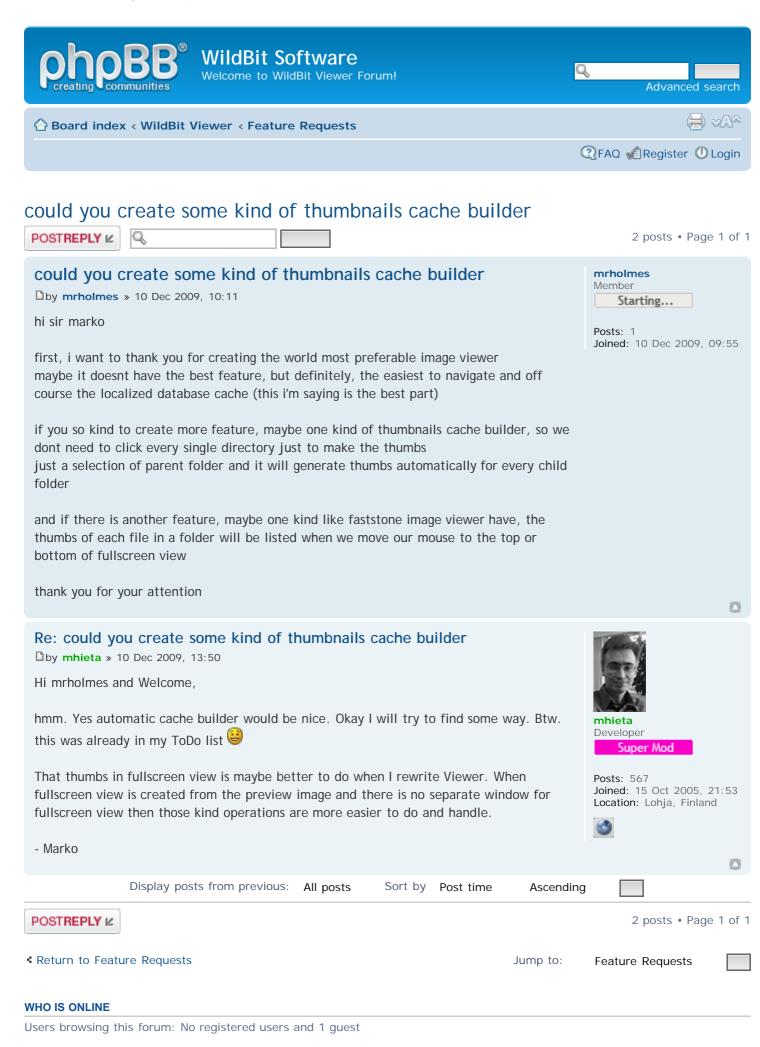

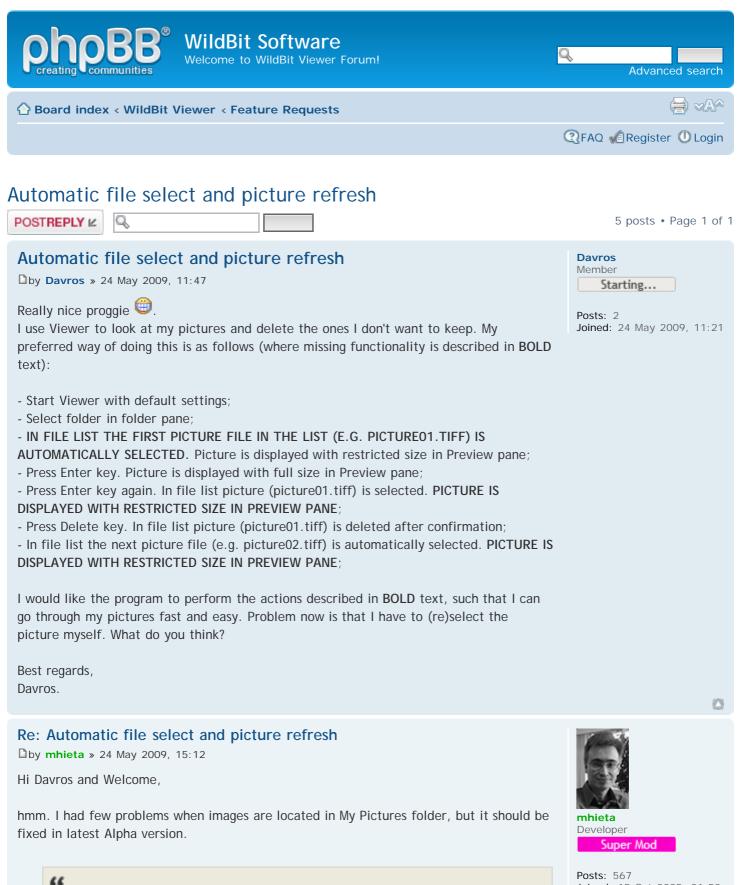

- IN FILE LIST THE FIRST PICTURE FILE IN THE LIST (E.G. PICTURE01.TIFF) IS AUTOMATICALLY SELECTED. Picture is displayed with restricted size in Preview pane;

Viewer is keeping same selection when exiting from the Full Screen view. Altough when Viewer is started first selection is not the first file on the file list. This can be changed. But not sure if its wiser to display first image. Cause first image can be big image. That will lead to waiting time.

Joined: 15 Oct 2005, 21:53 Location: Lohja, Finland

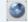

## "

- Press Enter key again. In file list picture (picture01.tiff) is selected. PICTURE IS DISPLAYED WITH RESTRICTED SIZE IN PREVIEW PANE;

hmm. Try entering twice right or left arrow key. First one selects file list and second one is displaying image.

### "

In file list the next picture file (e.g. picture02.tiff) is automatically selected. PICTURE IS DISPLAYED WITH RESTRICTED SIZE IN PREVIEW PANE;

Almost same here, next image is automatically selected but enter twice right or left arrow key to display image.

Hopefully I'm not forgetting something. But please try that latest Alpha version.

- Marko

## Re: Automatic file select and picture refresh

by mhieta » 24 May 2009, 20:04

Hi Davros,

That first request given me an idea. Its kind of same what I do when switching between Preview and Thumbview. So I added now (comes to next Alpha version):

- Added <> Main: (F11) to switch between File List and Folder View or between Thumbview and Folder View.

It will selects first item in File List if not anything else is selected and same is for Thumbview. In that way you go straight to Full Screen view with enter key (without loading image firstly to Preview).

- Marko

## Re: Automatic file select and picture refresh

by **Davros** » 25 May 2009, 17:02

Hi Marko,

Thanks for the reply.

Pressing Enter to go to full view, then pressing Enter again to go back to smaller view and then pressing right arrow key to refresh smaller view works. I can live with that. By the way, I'm running Viewer on Windows Vista Home Premium Dutch 6.0.6001 Service Pack 1.

I like the suggested switch between File List and Folder View or between Thumbview and Folder View. Is a nice addition if you ask me

Best regards, Davros.

# Re: Automatic file select and picture refresh

by mhieta » 25 May 2009, 18:22

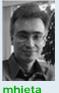

Developer Super Mod

Posts: 567 Joined: 15 Oct 2005, 21:53 Location: Lohja, Finland

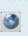

0

 $\odot$ 

Davros Member Starting...

Posts: 2 Joined: 24 May 2009, 11:21

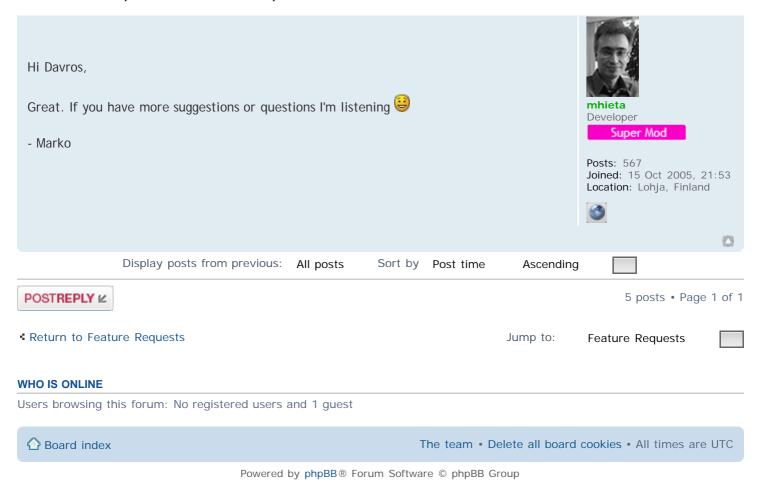

http://www.wildbit-soft.fi/forum/viewtopic.php?f=4&t=255[28.7.2014 19:43:57]

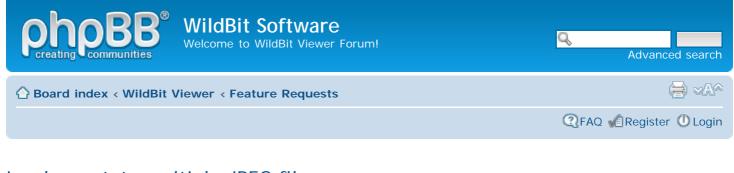

## Lossless rotate multiple JPEG files

POSTREPLY 🖉

## Lossless rotate multiple JPEG files

by **mawe** » 29 Apr 2009, 10:37

Rotation regarding to the EXIF orientation tag is nice. But what's with all the people who haven't any orientation sensor in their camera? After they transferred images from their camera to PC they have a lot of images on their hard disks which need to be (lossless) rotated permanently. But I can not see any easy way to do this with your software.

There are two buttons named "Rotate CW" and "Rotate CCW" in the preview pane of the viewer but they can't be used to rotate images permanently. In the tools menu of the editor there is an entry named "Lossless Transform" but by this function you can only rotate the single image which is currently selected in the editor.

I think a very good idea would be to add a new button to the toolbar in the thumbview pane of the viewer: By pressing this button a dialog similar to the editor's lossless transform dialog (including the options "Copy all extra markers" and "Update EXIF") will open and the specified lossless rotation will be executed on all JPEG files which are currently selected in the preview pane. Files which are selected but are not of JPEG type will be simply ignored (or rotated using a basic rotation algorithm).

Martin

Re: Lossless rotate multiple JPEG files
by mhieta » 29 Apr 2009, 17:07

Hi Martin and Welcome,

Yes that Lossless Transform is currently only to single image, but I can include that in to Batch. So then it can be made to all opened images or selected folder (all images what is inside in that folder).

About that button in to Viewer. Sorry Viewer stays as viewing/managing program 🤘

Anyway I will add this in to my ToDo list, thanks.

- Marko

### Re: Lossless rotate multiple JPEG files

by **mawe** » 29 Apr 2009, 20:20

Hello Marko,

a button in the viewer would make it very easy:

1. Simply select all the images which need to be rotated in the same way.

| mawe          |  |
|---------------|--|
| Active Member |  |
| 10%           |  |
|               |  |
| Posts: 11     |  |

Joined: 29 Apr 2009, 10:34

33 posts • Page 1 of 4 • 1 2 3 4

Developer Super Mod Posts: 567

Joined: 15 Oct 2005, 21:53 Location: Lohja, Finland

0

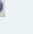

mhieta

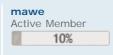

Posts: 11 Joined: 29 Apr 2009, 10:34 2. Then rotate the selected images.

With a batch solution you need more steps:

- 1. Create a new folder for the batch job.
- 2. Select all images which need to be rotated in the same way.
- 3. Move the selected images to the new folder.
- 4. Open the editor and execute the batch job on the content of the new folder.
- 5. Close the editor and switch back to the viewer.
- 6. Move the transformed images from the new folder back to the original folder.
- 7. Delete the folder created for the batch job.

That was the reason why I made the suggestion with the new button in the viewer. But it was only a suggestion, and of course a batch solution will also fulfil the task.

If you realize this feature then I would suggest that there should be options

- to choose the transformation type (Rotate CW, CCW, ... or by EXIF orientation),
- to reset the EXIF orientation tag and
- to preserve EXIF data and date/time of the files.

Oh by the way, you've created great, rich-featured application ...

Thank you very much for your qick reply. Martin

### Re: Lossless rotate multiple JPEG files

by mhieta » 29 Apr 2009, 22:37

Hi Martin,

Well with Viewer and Editor.. you can do Batch job with ex. two ways:

- 1. In Viewer select images and click Editor (this will open selected images in to Editor).
- 2. In Editor -> File -> Automate -> Batch. Note! Source = Opened Files.
- 3. Select options what you want and click Ok to execute Batch.

or

1. Open Editor (you can also open editor when you Viewer open by clicking Editorbutton).

2. File -> Automate -> Batch. Source = Folder.

3. Select Folder. Note!. this will create list of those files what are in that selected folder.

4. Select options what you want and click Ok to execute Batch.

So if I add that Lossless Rotate in to Batch. That Lossless Rotate will save rotated images as original name+\_LosslessTransform+ext ex. pic1\_LosslessTransform.jpg. Then its easy to see what is lossless rotate image and what is not. So you do not need to create extra folder for doing batch job.

Okay I will think those options what you suggested 🐸

- Marko

Re: Lossless rotate multiple JPEG files

by **mhieta** » 29 Apr 2009, 23:53

Hi Martin,

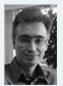

mhieta Developer Super Mod

Posts: 567 Joined: 15 Oct 2005, 21:53 Location: Lohja, Finland

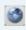

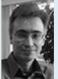

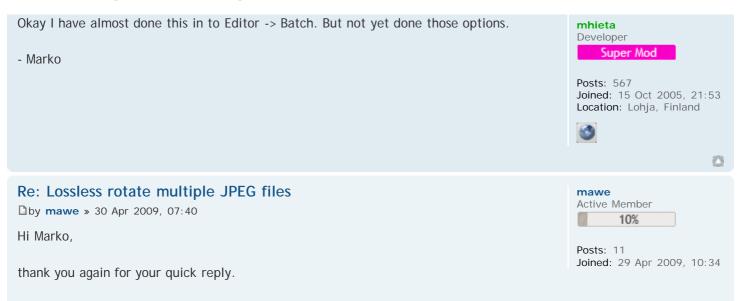

But I think that your 4-step approach would work because the files don't stay in the editor. Each image is only opened for a short time in the editor and after the

I don't think that your 3-step approach would work with 200 files because the computer

Imagine that the whole content of a 2 GB flash card has been transferred to the computer. That may be 500 files or more, and 200 of them need to be rotated.

will run out of memory if you try to open 200 images in the editor.

transformation it is closed immediately. So by executing a batch job on a folder you can transform even huge amounts of files without worrying about RAM.

The extra folder is needed to divide the 500 files into 2 parts: The 200 images that need to be rotated are moved into the new folder, the other 300 files stay in the original folder. That is necessary to execute the batch job on a folder. After transformation you can move the rotated images back to the original folder and then delete the extra folder.

The transformation is lossless (and ideally keeps EXIF data and file date/time), so I can't see any reason for keeping the old files. Therefore I think that most users would like to overwrite the old files instead of creating transformed duplicates with a new name.

Best regards Martin

Re: Lossless rotate multiple JPEG files
by mhieta » 30 Apr 2009, 13:26

Hi Martin,

Yes when you have ex. 200 files what needs to rotated in that case that 3-step approach is not the best. But in generally if user wants to rotate ex. 5-10 files then its useful And yes you are right about that 500 files example. In that case its simpler to divide those files in to two groups. I think that keeping old files is sometimes needed and some users still wants to keep original files untouched. hmm. I will create an option: keep original image.

I will tell you when this is ready to test.. 😉

- Marko

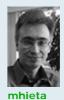

Developer Super Mod

Posts: 567 Joined: 15 Oct 2005, 21:53 Location: Lohja, Finland

Midstream

 $\odot$ 

Re: Lossless rotate multiple JPEG files
by Midstream » 30 Apr 2009, 16:01

I am surprised that you do not support lists in the Batch tool of Editor, Marko. If Editor is launched from the Favorites list of Viewer then it could have the option to work with the files on that list, in the same way that Slideshow does. It could also use the list from a saved favorites file. Either would be useful for what Mawe wants to do, assuming that you do add lossless rotate to the Actions in Batch.

Beta Tester Beta Tester

Posts: 35 Joined: 04 Jun 2007, 16:55 Location: Surrey, UK

0

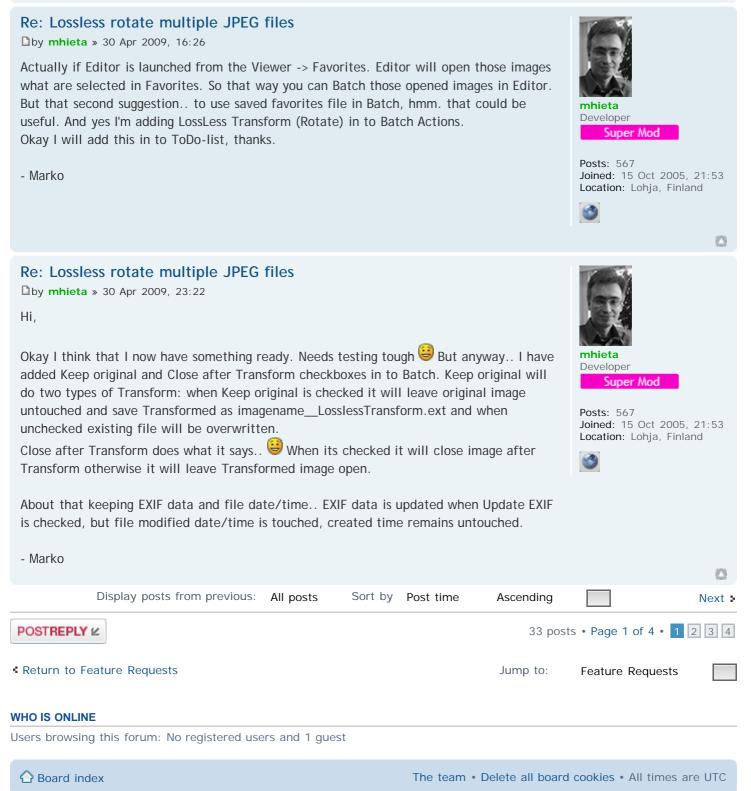

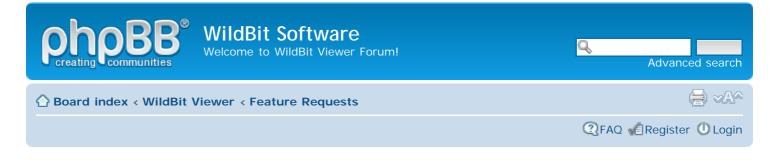

## Lossless rotate multiple JPEG files

POSTREPLY 🖉

## Re: Lossless rotate multiple JPEG files

by mawe » 02 May 2009, 07:36

Hi Marko,

I've never used the Favorites feature of the viewer. But I checked it out after I had read what Midstream has posted. After my tests I wanted to clear the favorites list but I made a mistake: I did not see the button "Clear All" in the Favorites dialog; instead I pressed the button "Delete All" and all the files I had in the list where deleted from their folders. I tried to restore them from recyle bin but the deleted files were not it. Is that a bug or a feature? Normally I would expect that a file is moved to recycle bin when it is deleted from a folder.

Best regards Martin

PS: Fortunately there is a second hard disk in my computer that is used for backups. So I could restore the files from backup.

## Re: Lossless rotate multiple JPEG files

by mhieta » 02 May 2009, 10:46

Hi Martin,

That Delete All function is kind of mass deletion. When I implemented that Delete All. I planned that feature like:

1. Mark those images what you want to delete with Add.

2. When you are sure to delete them then hit Delete All. But accidents happens.. so.. Okay, changed that Delete All, its now moving files to Recycle Bin (coming to 5.5 Alpha 1.0).

Usually I'm playing with test material firstly and when its working okay. I go with real material.

Same goes for other software's too when its possible to play with test material firstly.

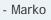

## Re: Lossless rotate multiple JPEG files

by Midstream » 02 May 2009, 13:35

.... or you might consider just removing that Delete All button completely. <sup>100</sup> I have always considered it to be a very dangerous button. It caught me out too when I first used Favorites. My apologies if I led you into the same trap, Martin.

| mawe          |  |
|---------------|--|
| Active Member |  |
| 10%           |  |

33 posts • Page 2 of 4 • 1 2 3 4

Posts: 11 Joined: 29 Apr 2009, 10:34

 $\odot$ 

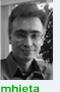

mhieta Developer Super Mod

Posts: 567 Joined: 15 Oct 2005, 21:53 Location: Lohja, Finland

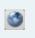

Ø

Midstream Beta Tester Beta Tester

Posts: 35 Joined: 04 Jun 2007, 16:55 Location: Surrey, UK

Does anyone use Delete All? It is easy enough (and much safer) to delete files in Viewer a few at a time using the Delete key or the Edit menu. Gathering them all together as "Favorites" to perform a mass extinction seems rather an odd feature to me for an image viewer.

On the subject of launching Editor from the Favorites list, Marko. Yes, I know that Editor will open any images that are selected in the list, but we are discussing here long lists where you do not want to open them all together. I would expect Batch to pick up the whole list (as for slideshow), not just those selected.

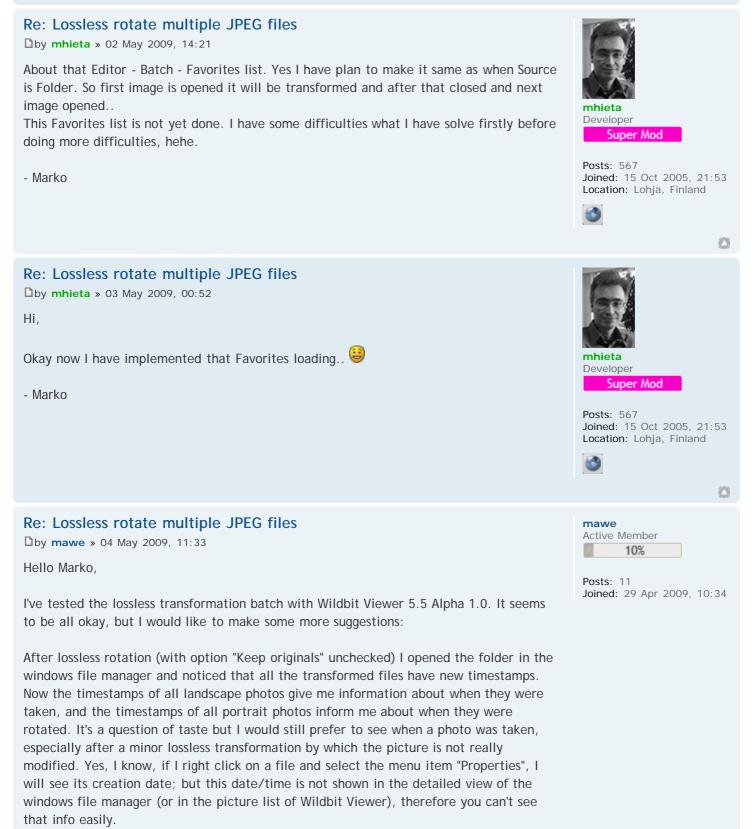

I think people who own a camera with a built-in orientation sensor would like to have an

 $\bigcirc$ 

option like "Rotate according to orientation tag (and then reset the orientation tag)", in particular if they want to share their images with others who possibly won't use modern image viewers which consider orientation info (e.g. the windows picture and fax viewer).

And now some closing remarks regarding to the design of the batch dialog:

- Maybe you can use a combo box instead of a group of radio buttons in the batch dialog; that would save some space.

- If you select "Folder" as source and the path to the folder is long, then you won't see the full path in the dialog window. If you used a read-only edit control instead of a label control for displaying the path you would be able to scroll its content horizontally (That's the way how it also works with long filepaths in the windows file properties).

Best regards Martin

Re: Lossless rotate multiple JPEG files

by mhieta » 04 May 2009, 13:29

Hi Martin,

Okay I have now added Rotate by EXIF Orientation in to Batch and also in to Lossless Transform window.

hmm. About that Modified date/time. Maybe another option for that.. Like Preserve Modified Date/Time. I will look this now.

- About the design of Batch dialog. Just copied that radio button group from Lossless Transform dialog. I like to preserve same kind of look in to both windows. And yes if I

need more space I will consider that combobox, thanks 🐸

- Okay I changed that Source Label under Batch to Edit box.

- Marko

Re: Lossless rotate multiple JPEG files

by mhieta » 04 May 2009, 14:58

Hi Martin,

Okay, I have added Keep modified date & time. hmm. I still don't know how useful modified date/time is. If you want exact date/time when you have taken image, EXIF metadata gives that date/time.

- Marko

Re: Lossless rotate multiple JPEG files
by mawe » 08 May 2009, 20:04
Hello Marko.

maybe I found a bug:

I tested Wildbit Viewer 5.5 Alpha 2.0 with two JPG images. In both images the EXIF orientation tag had the value 8 (Rotate 270 CW). I opened the batch window and made the following settings:

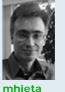

Developer Super Mod

Posts: 567 Joined: 15 Oct 2005, 21:53 Location: Lohja, Finland

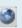

 $\odot$ 

23

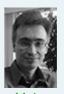

mhieta Developer Super Mod

Posts: 567 Joined: 15 Oct 2005, 21:53 Location: Lohja, Finland

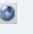

0

Active Member

Posts: 11 Joined: 29 Apr 2009, 10:34

- Action "Lossless Transform",
- Transformation "Rotate by EXIF orientation",
- Copy Markers "Copy all extra markers",
- "Grayscale output", "Update EXIF", "Keep original" unchecked; "Keep modified
- date&time" checked,
- Source "Folder".

Both images were rotated correctly by the batch. The EXIF orientation tag of the first image was reset to the value 1, but the EXIF orientation tag of the second image remained on the value 8.

Best regards Martin

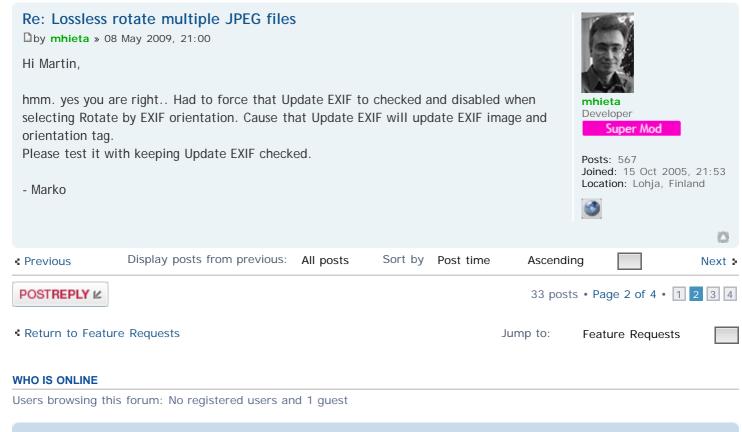

Board index

The team • Delete all board cookies • All times are UTC

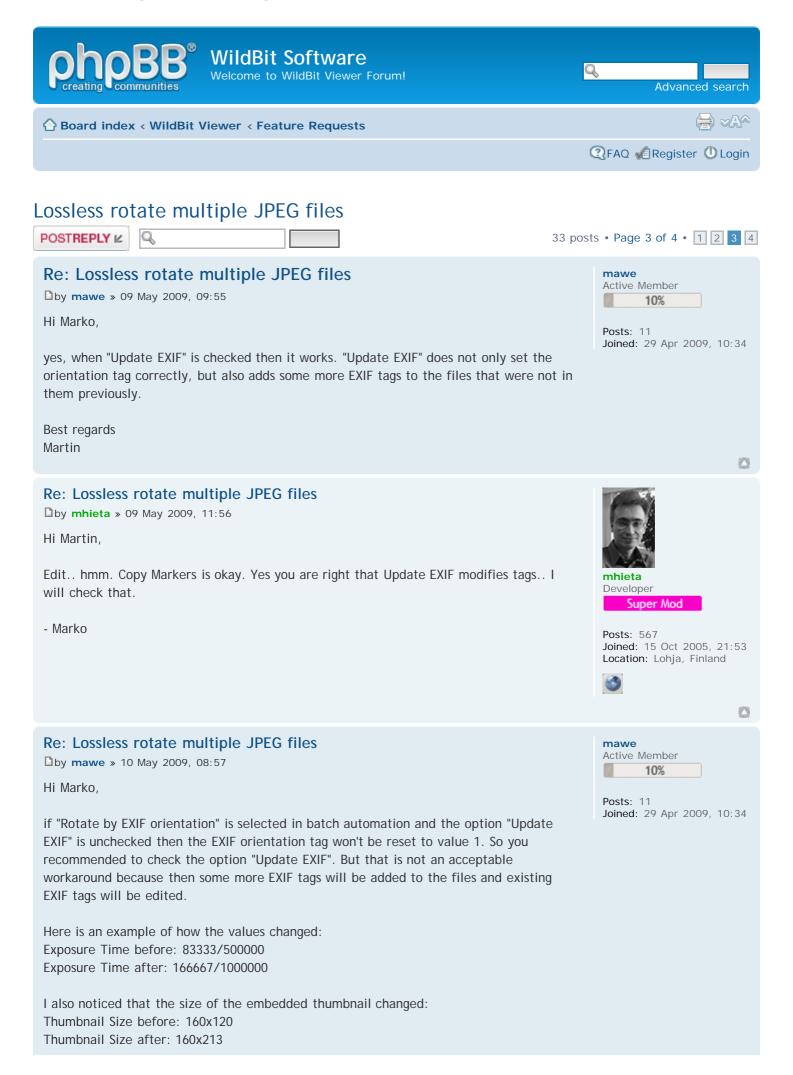

The thumbnail of a lossless rotated image does not look so sharp as before. Why don't you use lossless rotation even for the embedded thumbnails?

Best regards Martin

#### Re: Lossless rotate multiple JPEG files

by mhieta » 10 May 2009, 13:43

Hi Martin,

It seems that this issue is under component what I use. I have mailed this issue to component maker support. Hopefully I will get fix soon. Yes those tags are changed and also Scene Type is changed.

## "

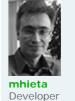

Super Mod

Posts: 567 Joined: 15 Oct 2005, 21:53 Location: Lohja, Finland

2

23

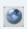

The thumbnail of a lossless rotated image does not look so sharp as before. Why don't you use lossless rotation even for the embedded thumbnails?

About the EXIF Thumbnail/Embedded thumbnail is saved as 1/8 of actual image, don't know why. Also that I have asked for component maker to explain and hopefully fixed also. EXIF Thumbnail is inside of the actual image, its only read when needed and changed when needed. Currently there is no way to make lossless rotation for EXIF Thumbnail, sorry.

- Marko

Re: Lossless rotate multiple JPEG files

by mhieta » 14 May 2009, 23:51

Hi Martin,

Not yet received anything from the component maker. But I noticed few things when exploring Exif 2.2 specs.

From the specs: SceneType Indicates the type of scene. If a DSC recorded the image, this tag value shall always be set to 1, indicating that the image was directly photographed. Tag = 41729 (A301.H) Type = UNDEFINED Count = 1 Default = 1 1 = A directly photographed image Other = reserved

So actually image is changed from the original so it can be any value.

About the Exposure Time: Yes value is changed what comes from the file, but the end result is same if you calculate: 83333/500000 and 166667/1000000. For this case, precision is enough to make it back to 1/60. So I will change this Exposure Time, Now its too confusing

- Marko

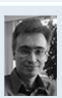

**mhieta** Developer Super Mod

Posts: 567 Joined: 15 Oct 2005, 21:53 Location: Lohja, Finland

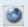

#### Re: Lossless rotate multiple JPEG files

by mawe » 21 May 2009, 06:57

Hello Marko,

83333/500000 or 166667/1000000 is equal to 1/6, not equal to 1/60. This demonstrates how difficult it is to read expressions like 83333/500000 or 166667/1000000. I don't know why Wildbit Viewer displays 83333/500000 instead of 1/6. And it's also strange that the viewer displays 166667/1000000 instead of 83333/500000 after a lossless rotation. So I agree with you that this behaviour is very confusing.

Best regards Martin

### Re: Lossless rotate multiple JPEG files

by mhieta » 21 May 2009, 11:12

Hello Martin,

"

1/2000

83333/500000 or 166667/1000000 is equal to 1/6, not equal to 1/60.

By math yes that 1/6 is correct but according the EXIF specs its 1/60. In latest Alpha version I will try represent Exposure Time in typical values:

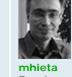

mawe Active Member

Posts: 11

10%

Joined: 29 Apr 2009, 10:34

Developer Super Mod

Posts: 567 Joined: 15 Oct 2005, 21:53 Location: Lohja, Finland

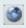

| 30     |  |
|--------|--|
| 15     |  |
| 8      |  |
| 4      |  |
| 2      |  |
| 1      |  |
| 1/2    |  |
| 1/4    |  |
| 1/8    |  |
| 1/15   |  |
| 1/30   |  |
| 1/60   |  |
| 1/125  |  |
| 1/250  |  |
| 1/500  |  |
| 1/1000 |  |

ExposureTime (second)

http://www.exif.org/Exif2-2.PDF / page 128 / Annex C, APEX Units.

So what do you think about this? It can be changed..

- Marko

#### Re: Lossless rotate multiple JPEG files

by mawe » 21 May 2009, 18:55

Hello Marko,

Posts: 11

mawe

0

why do you refer to page 128, Annex C, APEX Unit?

In table 5 of the PDF document you mentioned you can see that the ExposureTime tag has the hex value 829A. So I took a hex editor and analyzed my original JPG file. I found the following byte sequence in it:

9A 82 05 00 01 00 00 00 86 03 00 00

Regarding to paragraph 4.6.2 of the PDF document

- 829A is the tag,
- 0005 is the type,
- 00000001 is the count and
- 00000386 is the value offset.

Read the paragraph 4.6.2 of the PDF document completely. Then you will get the information that type 5 is RATIONAL: Two LONGs; the first LONG is the enumerator and the second LONG expresses the denominator.

The file offset is 0C, so the real address is 00000392. There I found the following byte sequence:

01 00 00 00 06 00 00 00

The first LONG 00000001 is the enumerator, and the second LONG 00000006 is the denominator:

00000001 / 0000006 (hex) = 1 / 6 (dec)

So my original picture was taken with an exposure time of 1/6. That's the value included in the meta data of the original JPG file. And I can't see any reason why Wildbit Viewer displays 83333/500000 instead of 1/6.

I also analyzed the rotated file. There I found the following byte sequence:

9A 82 05 00 01 00 00 00 CE 00 00 00

So the value offset is 000000CE, but the real address is 000000EC because the file offset is 1E. There I found the following byte sequence:

0B 8B 02 00 40 42 0F 00

The LONG 00028B0B is the enumerator, and the LONG 000F4240 is the denominator:

00028B0B / 000F4240 (hex) = 166667 / 1000000 (dec)

That's the reason why exposure time is 166667/1000000 in the rotated file. You can see that enumerator and denominator have been updated to new values in the rotated file.

Best regards Martin

## Re: Lossless rotate multiple JPEG files

by mhieta » 21 May 2009, 22:53

Hello Martin,

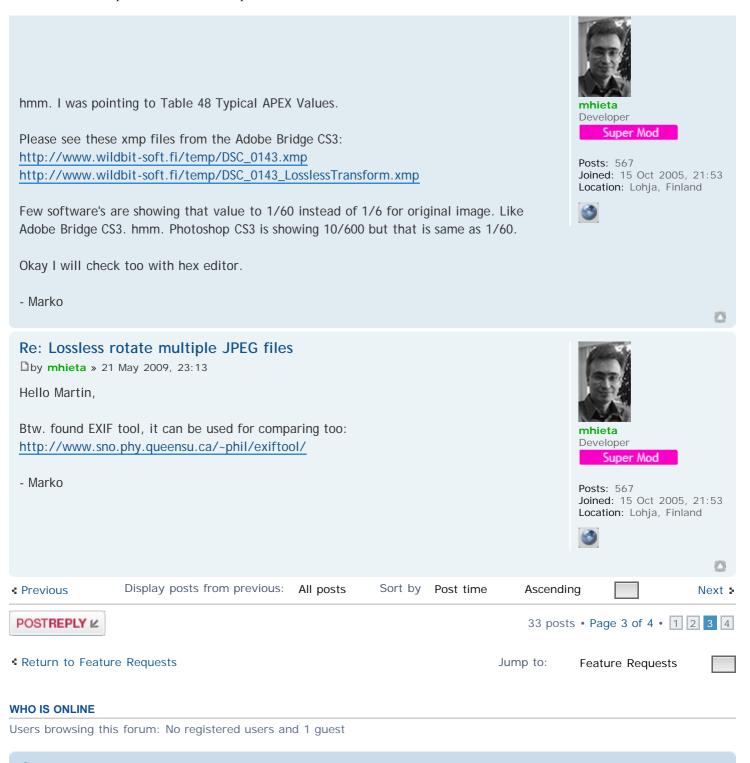

💮 Board index

The team • Delete all board cookies • All times are UTC

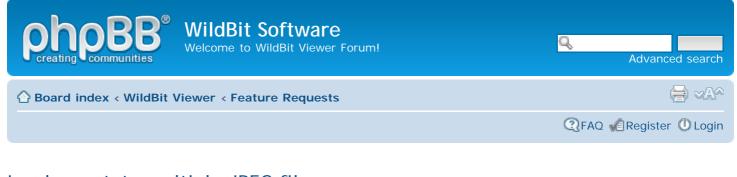

## Lossless rotate multiple JPEG files

POSTREPLY 🖉

## Re: Lossless rotate multiple JPEG files

by mawe » 22 May 2009, 08:45

Hello Marko,

in DSC\_0143.xmp there is given the value 1/60 for exposure time; in DSC\_0143\_LosslessTransform.xmp this has been replaced by the value 16667/1000000. That's mathematical correct because 1/60 = 16667/1000000.

In my original file the value 1/6 is given; this value has been transformed to 166667/1000000. And that's correct too by math because 1/6 = 166667/1000000.

I think you didn't notice that in your case the enumerator is 16667 and in my case the enumerator is 166667. Please count how many times the digit 6 occurs in the enumerator. In your case it's 3 times, in my case it's 4 times. That demonstrates again that 1/6 or 1/60 is much better to read than 16667/1000000 or 166667/1000000.

Yes, I know about ExifTool. It's is a very powerful command line application, but there is also a nice GUI available for it. You can use it to bring back EXIF data to an image file after you have modified it with a program that doesn't preserve EXIF data. Or you can do a DateTime shift with it if you forget to set date/time of your camera correctly. And if you use an image viewer which rotates images regarding to the EXIF orientation tag then you can use ExifTool to rotate your images simply by setting the EXIF orientation tag to the right value (so you don't need to apply lossless JPEG transformations to them). Last not least ExifTool can be used to assign keywords or GPS coordinates to pictures. Most operations can be done not only on single files but also on a stack of images.

Best regards Martin

Re: Lossless rotate multiple JPEG files
by mhieta » 22 May 2009, 14:35

Hello Martin,

"

in DSC\_0143.xmp there is given the value 1/60 for exposure time; in DSC\_0143\_LosslessTransform.xmp this has been replaced by the value 16667/1000000. That's mathematical correct because 1/60 = 16667/1000000.

In my original file the value 1/6 is given; this value has been transformed to 166667/1000000. And that's correct too by math because 1/6 = 166667/1000000.

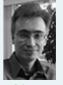

mhieta Developer Super Mod

Posts: 567 Joined: 15 Oct 2005, 21:53 Location: Lohja, Finland

 $\odot$ 

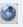

| mawe          |  |
|---------------|--|
| Active Member |  |

33 posts • Page 4 of 4 • 1 2 3 4

10%

Posts: 11 Joined: 29 Apr 2009, 10:34 I think you didn't notice that in your case the enumerator is 16667 and in my case the enumerator is 166667. Please count how many times the digit 6 occurs in the enumerator. In your case it's 3 times, in my case it's 4 times. That demonstrates again that 1/6 or 1/60 is much better to read than 16667/1000000 or 166667/1000000.

Sorry missed those values, was 2 am when replied. Yes I agree that 1/6 or 1/60 is much better to read than 16667/1000000 or 166667/1000000.

Few points:

I realize now that you have 1/6 image and I have 1/60 image, sorry i
 Original value what I get from the component is decimal value. And that value I'm converting to fractional. This conversion is making all this fuzz, sorry about that.
 Real question is.. What should be that correct representation format for Exposure Time? Now latest Alpha version uses both, decimal and fract. Is that okay or not?
 If that decimal value is not correct I will report that in to component maker.

- Marko

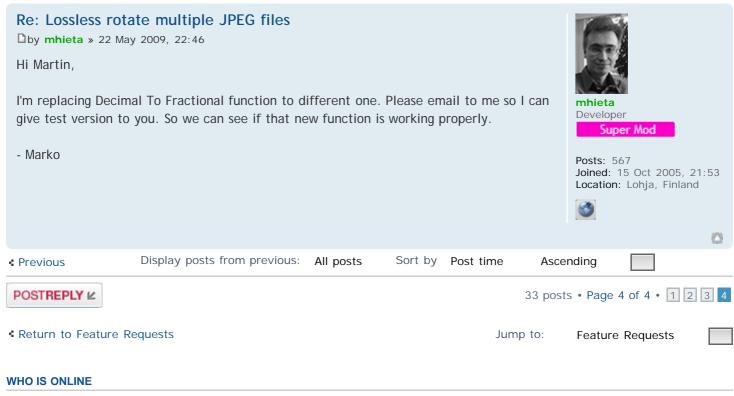

Users browsing this forum: No registered users and 1 guest

A Board index

The team • Delete all board cookies • All times are UTC

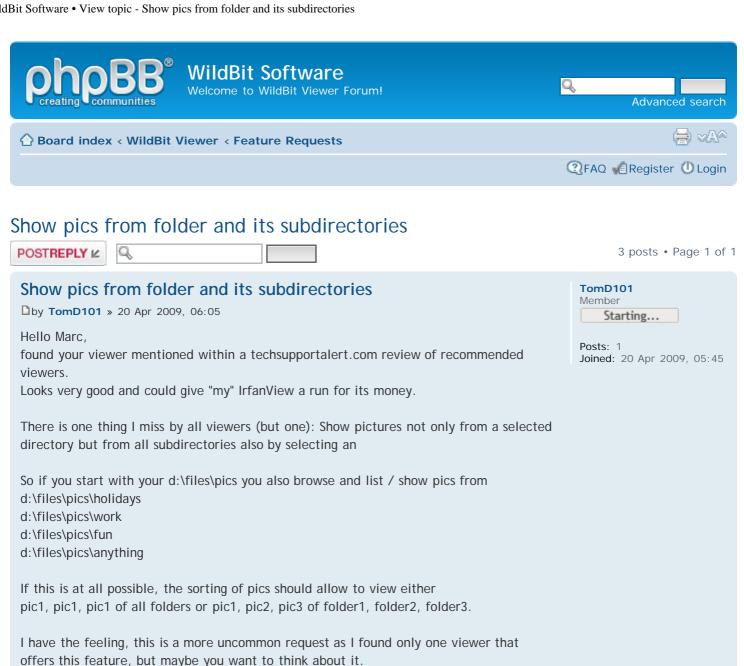

Greetings from Berlin, Germany

Thomas

## Re: Show pics from folder and its subdirectories

by mhieta » 20 Apr 2009, 14:44

Hi Thomas and Welcome,

hmm. you could do Search with Viewer - Search -program so that Filename is ex. pic1.jpg and Location is d:\files\pics and with Include Subfolders checked.

Then it will list all pic1.jpg files what is found. After that you could make list for Viewer or Slide Show with Save Favorites.

In Viewer..

1. Click Favorites

2. Click Load Favorites, this will load that saved list.

3. After loading click one of the images, it will be loaded/displayed in Preview.

4. You could also make Custom Slide Show with clicking from Favorites -> Slide Show. This will load that same list in to Slide Show and also starts Slide Show program. In Slide Show.. with Custom Show List Editor. You can modify that list (modify sorting order or ex. attach different background color to each image/slide etc).

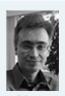

mhieta Developer Super Mod

Posts: 567 Joined: 15 Oct 2005, 21:53 Location: Lohja, Finland

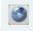

Also could you explain little bit more about this:

| If this is at all possible, the sorting of pics should allow to pic1, pic1, pic1 of all folders or pic1, pic2, pic3 of folder1,                                                                                                    |                                                         |
|----------------------------------------------------------------------------------------------------|---------------------------------------------------------|
| - Marko                                                                                                    | 0                                                       |
| <ul> <li>Re: Show pics from folder and its subdirectories</li> <li>by mhieta » 20 Apr 2009, 15:18</li> <li>Hi Thomas,</li> <li>Just checked techsupportalert.com site</li> <li>Oh you mean that vallen jpegger program. Okay I will check what you want.</li> <li>Edit:</li> <li>And now quickly checked that vallen jpegger -program. View that exactly, but with Filename is ex. *.jpg;*.png to list all j</li> <li>Marko</li> </ul> | Ver - Search program does                               |
| Display posts from previous: All posts S                                                                                                    | ort by Post time Ascending                              |
| POSTREPLY 12                                                                                                    | 3 posts • Page 1 of 1                                   |
| Return to Feature Requests                                                                                                    | Jump to: Feature Requests                               |
| WHO IS ONLINE                                                                                                    |                                                         |
| Users browsing this forum: No registered users and 1 guest                                                                                                    |                                                         |
| 合 Board index                                                                                                    | The team • Delete all board cookies • All times are UTC |

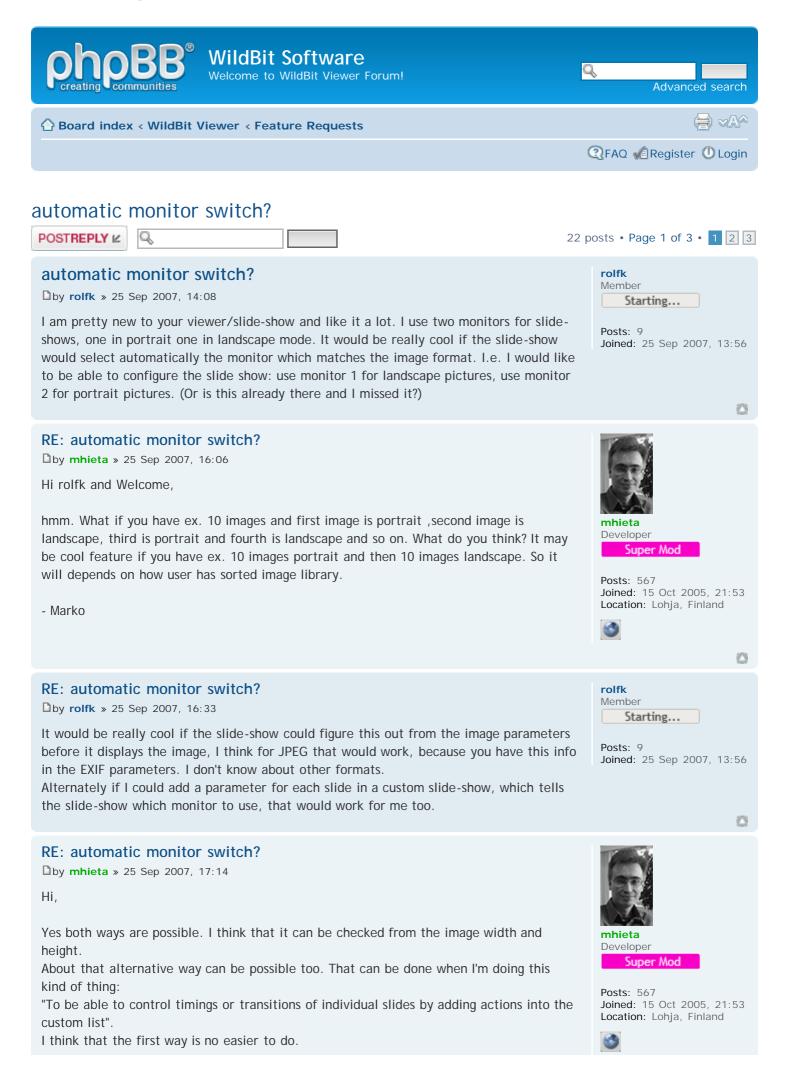

WildBit Software • View topic - automatic monitor switch?

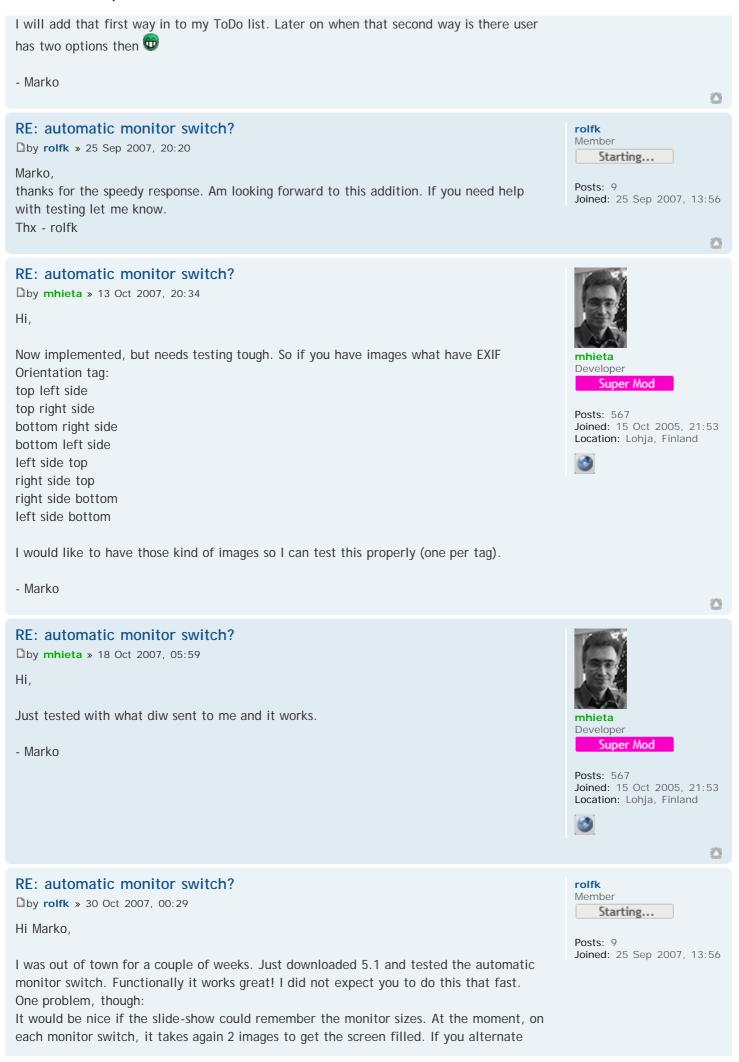

between portrait and landscape pictures you never get a full screen display.

#### RE: automatic monitor switch?

by mhieta » 30 Oct 2007, 11:49

Hi,

About that two images.. There is simple reason, when Slide Show displays image then same time it loads next image. Its faster that way.

Btw. Can I ask where this switch between monitors do you plan to use? Just a guess...I was thinking if you have one monitor in normal setup (landscape) and other one is pivot (portrait). Then it might be useful to switch between monitors.

- Marko

## RE: automatic monitor switch?

by rolfk » 30 Oct 2007, 16:25

Hi Marko,

Your guess is correct. I have one monitor in landscape and one pivoted to portrait. Many of my photographs are taken in portrait mode, maybe 40% of them. When I run a slide show, the pictures are in random sequence as far as portrait/landscape goes. I would like to see all pictures in full screen mode, but on a landscape monitor, the portrait pictures look very small, that is why I added the second monitor pivoted.

I don't know how you figure out the pixel size of the monitors for rendering the images. Can you not do this at the beginning of the slide-show and remember these values?

On a second topic, I was reading the thread about the embedded EXIF rotation information. I think this could go together with the monitor switching: If EXIF says a picture is rotated and a second pivoted monitor is available, use that monitor and display the picture upright.

|                | Display posts from previous:    | All posts      | Sort by | Post time | Ascending |                       | Next 🕨 |
|----------------|---------------------------------|----------------|---------|-----------|-----------|-----------------------|--------|
| POSTREPLY      | ĸ                               |                |         |           | 22        | posts • Page 1 of 3 • | 1 2 3  |
| • Return to Fe | eature Requests                 |                |         |           | Jump to:  | Feature Requests      |        |
| WHO IS ONLIN   | E                               |                |         |           |           |                       |        |
| Users browsin  | g this forum: No registered use | rs and 1 guest | t       |           |           |                       |        |

Board index

The team • Delete all board cookies • All times are UTC

Powered by phpBB® Forum Software © phpBB Group

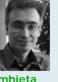

mhieta Developer Super Mod

63

rolfk Member

Posts: 9

Posts: 567 Joined: 15 Oct 2005, 21:53 Location: Lohja, Finland

Starting...

Joined: 25 Sep 2007, 13:56

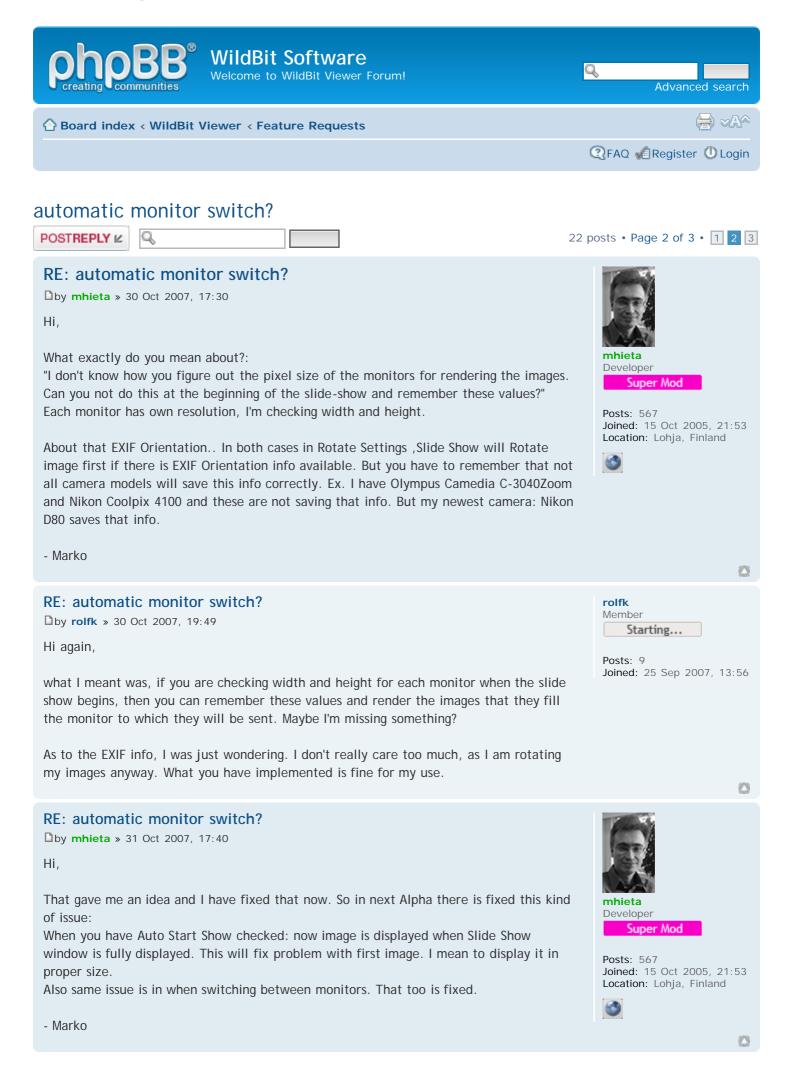

RE: automatic monitor switch?

by **rolfk** » 15 Nov 2007, 16:40

Hi Marko,

I downloaded your alpha 4.0 and 5.0. I tested both with respect to the monitor switch. Here is what I found:

4.0: When the slide show starts, the first picture now makes full screen very nicely. On the first monitor switch, however, the image is not displayed full screen. The next one is. This happens with every monitor switch.

5.0: When the slide show starts, the first picture now makes full screen very nicely. On the first monitor switch, however, the previous image (the one which was displayed before the monitor switch) is displayed for a short time on the new monitor, before the proper image is displayed, but not full screen. This happens on every monitor switch.

# RE: automatic monitor switch?

```
by mhieta » 15 Nov 2007, 17:28
```

Hi,

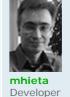

Posts: 567

rolfk Member

Posts: 9

Super Mod

Joined: 15 Oct 2005, 21:53

Location: Lohja, Finland

Starting...

Joined: 25 Sep 2007, 13:56

hmm. Slide Show is still in Alpha 4.0 stage. Not yet released Alpha 5.0. Viewer and Editor is in Alpha 5.0 stage. Sorry this must be confusing.

One question do you have Image Change Settings -> Clear Previous Image checked? If not then it leaves that previous image and new one is drawn over.

- Marko

## RE: automatic monitor switch?

by rolfk » 15 Nov 2007, 22:29

Hi,

my mistake. Must have changed the Clear Previous Image between the tests. This explains the short display of the previous picture (but it was displayed on the switched monitor).

I set the show to launch in full screen mode.

If I start the show with the first picture landscape, the landscape monitor goes black, then the picture displays full screen.

If I start the show with the first picture portrait, the landscape monitor goes black, then the picture displays on the portrait monitor (as it should) but not full screen.

After every following monitor switch, the first picture is not displayed full screen, the next pictures are full screen.

Hope these descriptions help in finding the problem.

- rolf -

RE: automatic monitor switch?

by mhieta » 16 Nov 2007, 17:07

Hi,

Ok I will take a look.

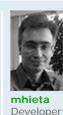

Starting...

**rolfk** Member

Posts: 9 Joined: 25 Sep 2007, 13:56

0

23

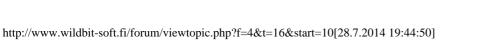

0

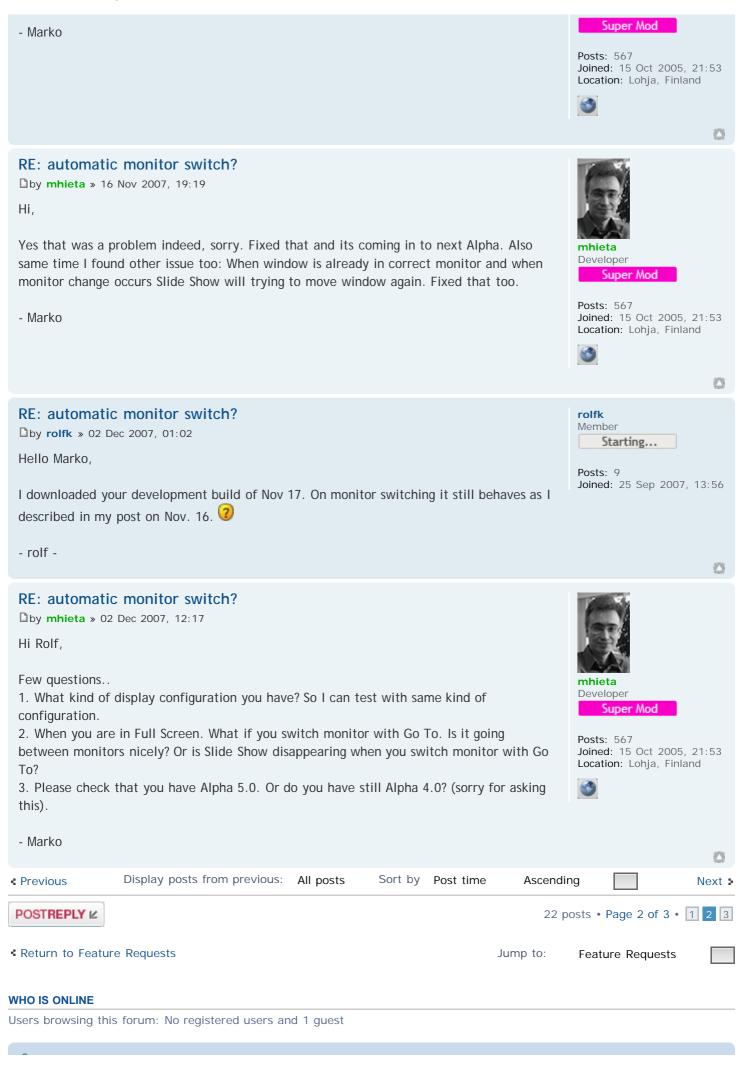

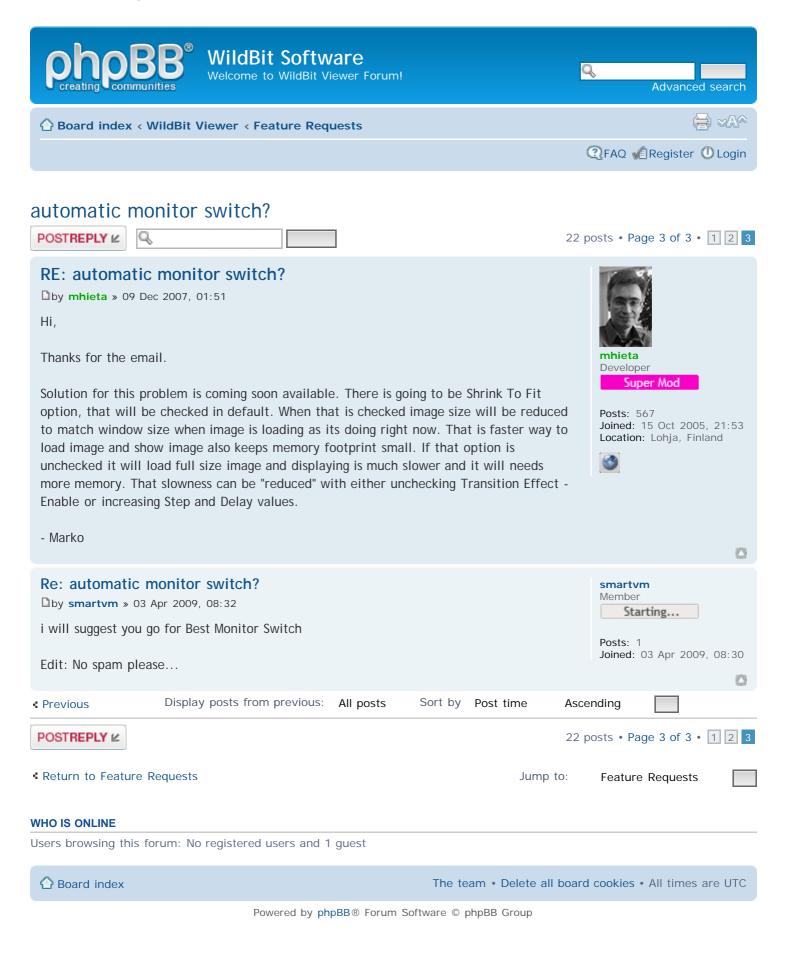

http://www.wildbit-soft.fi/forum/viewtopic.php?f=4&t=16&start=20[28.7.2014 19:44:54]

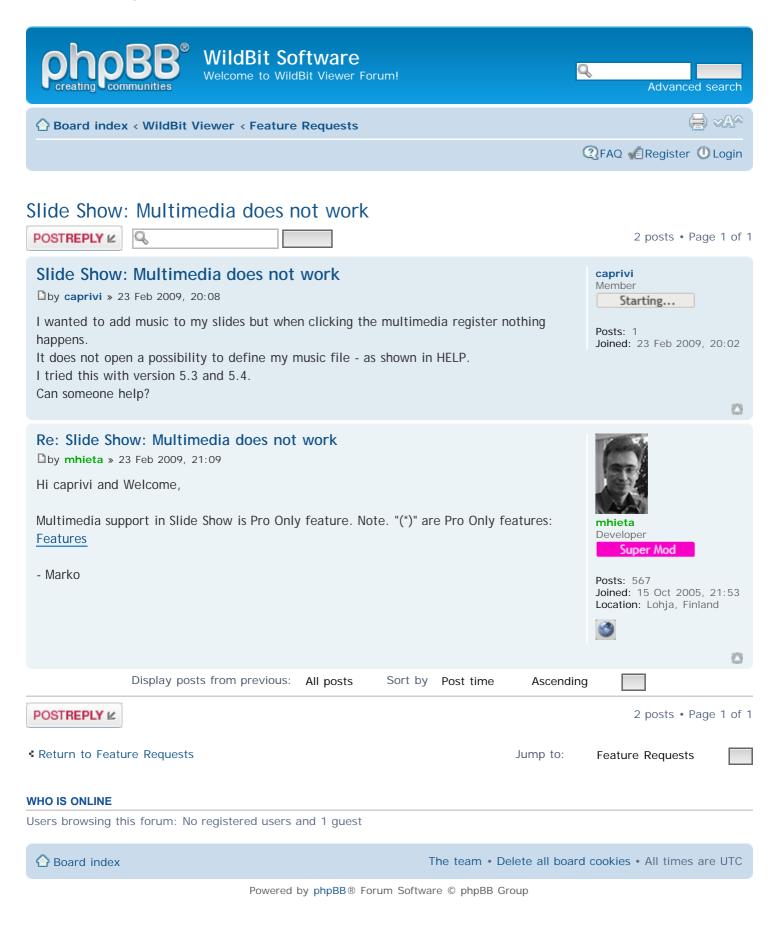

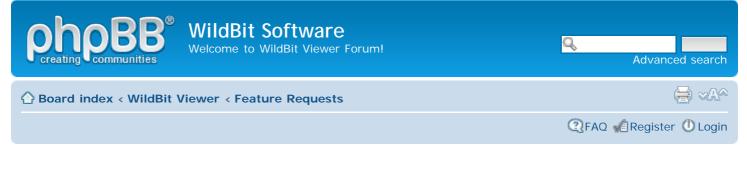

## exported slideshow

| POSTREPLY 🖌 | Q | 3 posts • Page 1 of 1 |
|-------------|---|-----------------------|
|             |   |                       |

## exported slideshow

by RockinRobin » 11 Feb 2009, 10:43

Hi Marko

Do you think you will ever consider adding an option to "export" a slideshow to a cd/dvd that will play on any other pc even without your software installed. I use this feature in cypics to send friends/family slideshows of holidays we have been on - they just stick the cd/dvd in and it auto plays - with music (if recorded) and captions.

Regards

Robin

## Re: exported slideshow

Dby mhieta » 11 Feb 2009, 11:38

Hi Robin,

That has crossed in my mind sometimes. Well its not easy to create such of feature if also wanted to play that show without pc. In that case it would need saving that show to ex.mpeg file.

But if talked only to make exported Slide Show what plays in pc. One option is to make copy of that SlideShow.exe and also settings and also creating suitable Autorun.inf. So when user puts cd/dvd on to drive. Slide Show plays with desired settings and with desired images. What do you think?

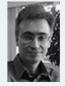

RockinRobin

Starting...

Joined: 10 Feb 2009, 22:24

0

Member

Posts: 4

mhieta Developer Super Mod

Posts: 567 Joined: 15 Oct 2005, 21:53 Location: Lohja, Finland

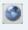

mhieta Developer

Posts: 567

Super Mod

Joined: 15 Oct 2005, 21:53 Location: Lohja, Finland

- Marko

#### Re: exported slideshow

by mhieta » 12 Feb 2009, 06:47

Hi Robin,

Second thought. That Autorun.inf idea would not work exactly either, sorry. Cause ex. Auto Monitor Switch are only available when user has two monitors attached. And Multimedia support is only available when user has Pro version. So in that way its not exact copy of that show. Also one problem is image paths, they are different in Slide Show builder pc and comparing to Slide Show "watcher" pc.

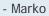

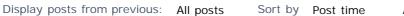

0

#### WildBit Software • View topic - Exporting picture metadata to Excel or .csv-file

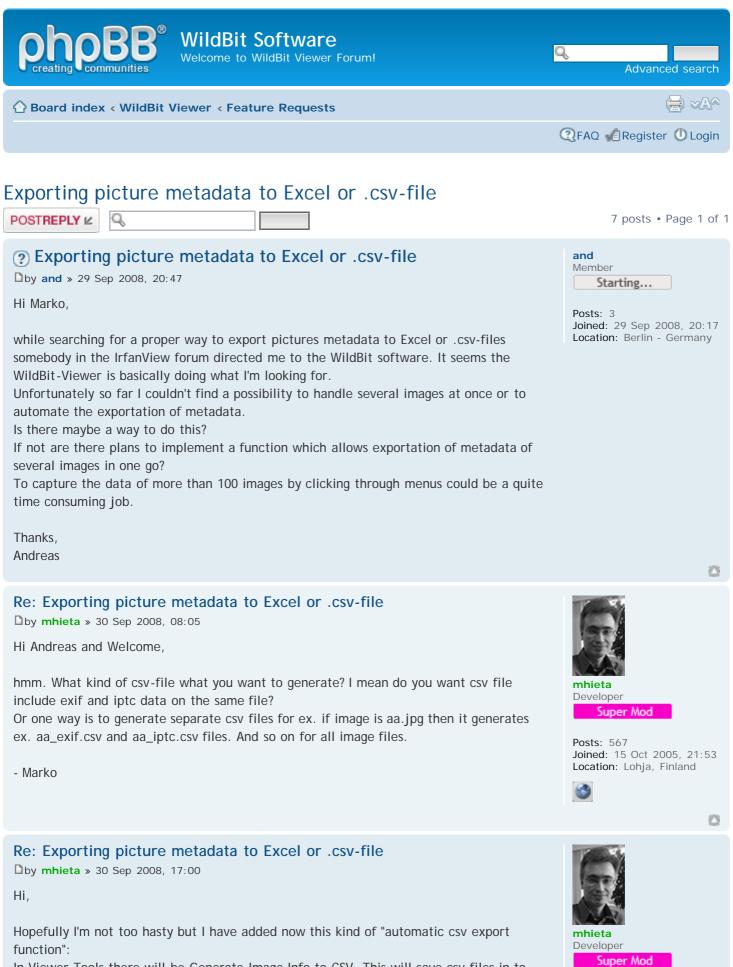

In Viewer Tools there will be Generate Image Info to CSV. This will save csv files in to same folder where is original file ex.

if image is DSC\_0097.jpg then it will generates DSC\_0097\_EXIF.txt and DSC\_0097\_IPTC.txt files.

This way its easy.. 😉

- Marko

## Re: Exporting picture metadata to Excel or .csv-file

by and » 01 Oct 2008, 08:49

Hi Marko,

Thank you for dealing with this metadata feature. And you are very fast, exporting metadata of each image to different files is at least one solution.

Most luxurious (but probably more work intensive) would be a solution where the user could define a (saveable) template with all the tags (File/Exif/IPTC) he wants to be exported in the .csv-file (e.g. similar to how you choose column settings in your file browser). With the tag-template all metadata could be exported to one .csv-file with the selected tag-names in row 1 and the tag-values for each picture in the consecutive rows. e.g. user chooses File/Name File/Dimensions Exif/ColorSpace Exif/FocalLength Exif/ShutterSpeed

IPTC/Copyright Output.csv could look like this: "File/Name", "File/Dimensions", "Exif/ColorSpace", "Exif/FocalLength", "Exif/ShutterSpeed", "IP"

"Picture1.jpg", "1024x768", "sRGB", "85.00 mm", "1/30 sec", "myCopyright" "Picture2.tif", "3000x2000", "Adobe RGB", "24.00 mm", "1/100 sec", "yourCopyright"

Just an idea.

Thanks,

Andreas

Re: Exporting picture metadata to Excel or .csv-file

by mhieta » 01 Oct 2008, 17:23

Hi Andreas,

Yes your solution requires more work. Even more If I create such of window with user selectable rows and template saving. I would say that I need at least week or so for doing that.

But I think if I generate that "Output.csv" directly with all EXIF & IPTC tags, then user can remove unnecessary lines in Excel. And also I would say I'm ready about few days or so.

hmm. I think I can include both ways so user can decide if separate files is better or one file  $\ensuremath{\overleftrightarrow{e}}$ 

Anyway I will let you when I'm ready. Btw. Do you want test version about that that separate file generation? email me (wildbitsoftware[at]gmail.com) if you want that so I can send that to you then.

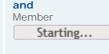

Posts: 3 Joined: 29 Sep 2008, 20:17 Location: Berlin - Germany

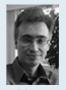

mhieta Developer Super Mod

Posts: 567 Joined: 15 Oct 2005, 21:53 Location: Lohja, Finland

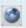

179

WildBit Software • View topic - Exporting picture metadata to Excel or .csv-file

Re: Exporting picture metadata to Excel or .csv-file

by and » 02 Oct 2008, 12:31

Hi Marko,

Thank you very much for spending time and work into this feature. Having all Tags in one file is also a very good solution and very much appreciated. The "one file for all pictures solution" is much more preferred than the "separate file for each picture solution". For data handling afterwards it's much easier to step through a certain column or row to access specific tag-values.

Before mid of next week I won't be able to test the new version as I'm leaving office today until mid of next week.

When I'm back I will email you for the test version.

Thanks again,

Andreas

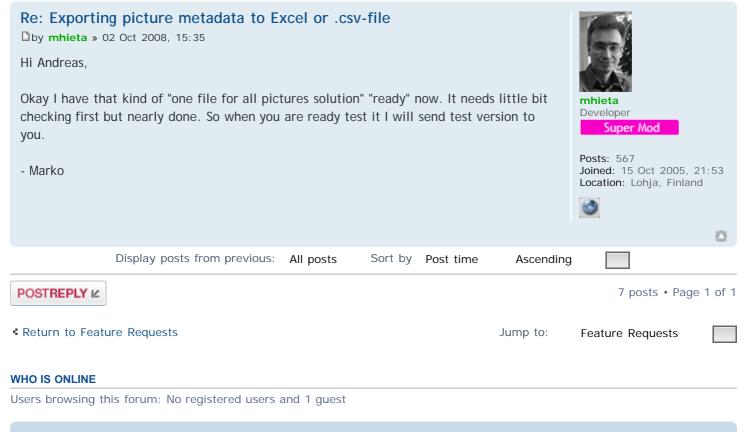

合 Board index

The team • Delete all board cookies • All times are UTC

**and** Member

Posts: 3

Starting...

Joined: 29 Sep 2008, 20:17

 $\odot$ 

Location: Berlin - Germany

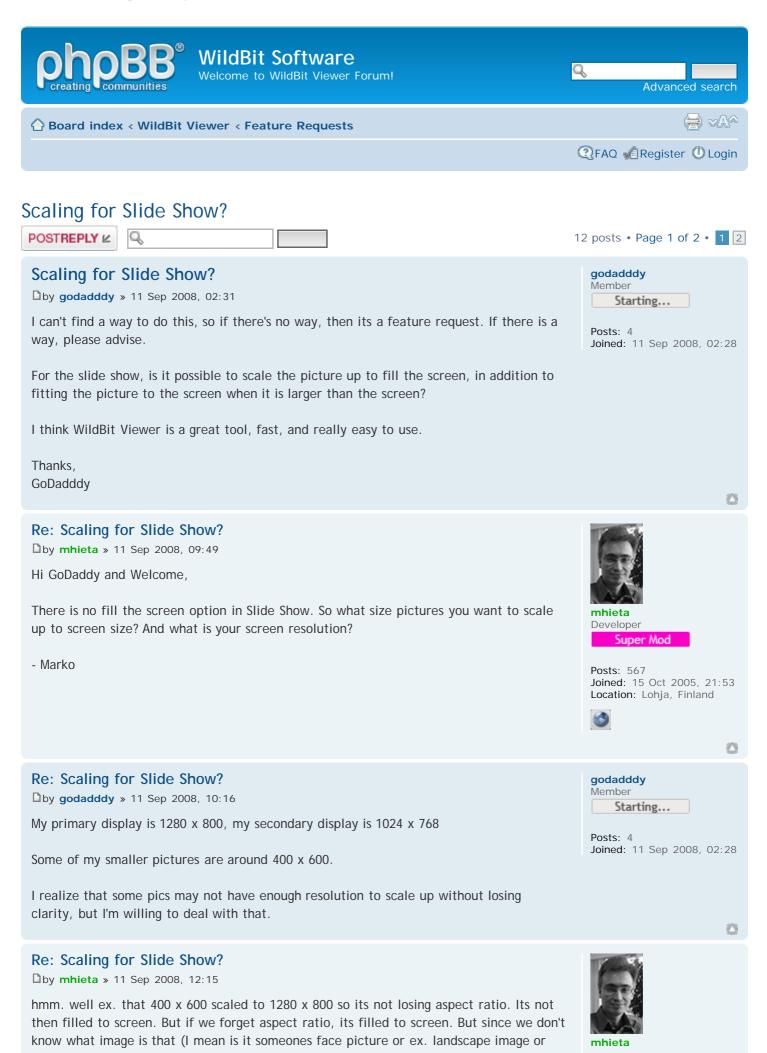

Developer computer generated image etc). It can look ugly/distorted. And same is for your 1024 x Super Mod 768 screen. Every image is not acting same when its scaled up to monitor size. Posts: 567 - Marko Joined: 15 Oct 2005, 21:53 Location: Lohja, Finland 0 Re: Scaling for Slide Show? godadddy Member by godadddy » 11 Sep 2008, 15:07 Starting... I don't want to lose the aspect ratio (like stretch screws up the picture on the desktop). Posts: 4 Joined: 11 Sep 2008, 02:28 Prefer that the picture be scaled up as far as possible with either the horizontal, or vertical dimension being the limit, depending on image aspect ratio. I have used Lview Pro in the past, which is able to do this in its slide show feature, however, Lview doesn't support multiple monitors.  $\odot$ Re: Scaling for Slide Show? by mhieta » 11 Sep 2008, 16:24 Just looked that Lview Pro, yes in the Slide Show there is that "scale up to screen size". hmm. I have to think this more. Anyway I will put this in to ToDo -list. mhieta Developer - Marko Super Mod Posts: 567 Joined: 15 Oct 2005, 21:53 Location: Lohja, Finland 0 Re: Scaling for Slide Show? godadddy Member by godadddy » 11 Sep 2008, 17:21 Starting... Okay, thanks Marko Posts: 4 Joined: 11 Sep 2008, 02:28 Re: Scaling for Slide Show? Midstream Beta Tester by Midstream » 30 Sep 2008, 16:05 **Beta Tester** While you are thinking about that, would you also consider including variable zoom in Posts: 35 slideshow? Perhaps the same actions as in Viewer big screen; numeric pad + or - keys to Joined: 04 Jun 2007, 16:55 zoom in or out, left click and drag to pan the image. Location: Surrey, UK I have a number of panorama images that appear as a thin strip across the screen at present. I would not want to use 100% zoom for those. Just enough to fill the screen height. 😇

Re: Scaling for Slide Show?

by mhieta » 30 Sep 2008, 16:17

About that zoom feature, hmm. there is similar way of doing that what I do in Rotate. Component itself is not supporting zoom at all. Anyway thanks for the idea.

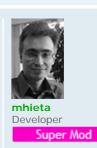

0

WildBit Software • View topic - Scaling for Slide Show?

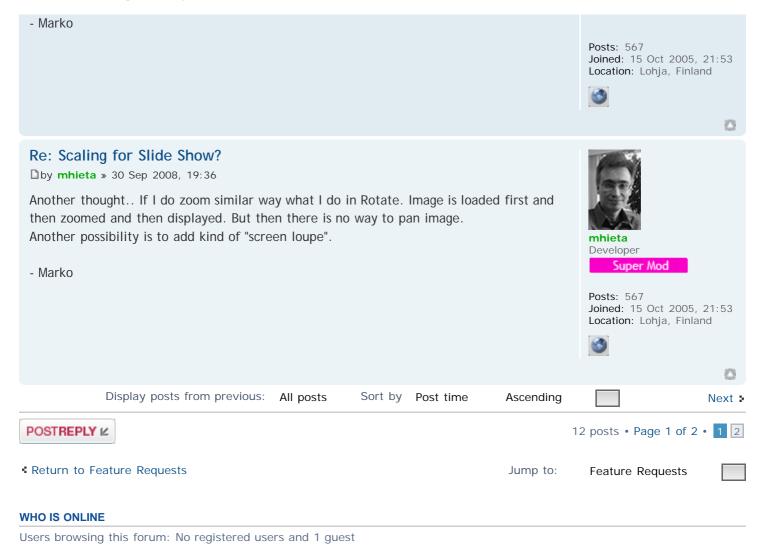

Board index

The team • Delete all board cookies • All times are UTC

| wildBit Software<br>Welcome to WildBit Viewer Forum!                                                                                                    | Q. Advanced search                                                                                                    |
|----------------------------------------------------------------------------------------------------|----------------------------------------------------------------------------------------------------|
| Board index < WildBit Viewer < Feature Requests                                                                                                    |                                                                                                    |
|                                                                                                    | ④FAQ                                                                                                    |
| Scaling for Slide Show?                                                                                                    | 12 posts • Page 2 of 2 • 1 2                                                                                                   |
| Re: Scaling for Slide Show?<br>by Midstream » 01 Oct 2008, 14:08<br>It sounds to be more difficult than I imagined. Zoom without pan is not very useful.                                        | Midstream<br>Beta Tester<br>Beta Tester<br>Posts: 35<br>Joined: 04 Jun 2007, 16:55<br>Location: Surrey, UK                     |
| Re: Scaling for Slide Show? by mhieta » 01 Oct 2008, 17:01 Yes, What do you think about that "screen loupe" ? I mean there is separe window what shows zoomed area where your mouse moves Marko | Finite a<br>DeveloperSuper ModPosts: 567<br>Dined: 15 Oct 2005, 21:53<br>Coation: Lohja, FinlandSimed: Sond a State a<br>Simed |
| Previous     Display posts from previous: All posts     Sort by     Post time     A                                                                                                    | scending                                                                                                    |
| POSTREPLY 🗠                                                                                                    | 12 posts • Page 2 of 2 • 1 2                                                                                                   |
| Return to Feature Requests Jump to:                                                                                                    | Feature Requests                                                                                                    |
| WHO IS ONLINE                                                                                                    |                                                                                                    |

Users browsing this forum: No registered users and 1 guest

合 Board index

The team • Delete all board cookies • All times are UTC

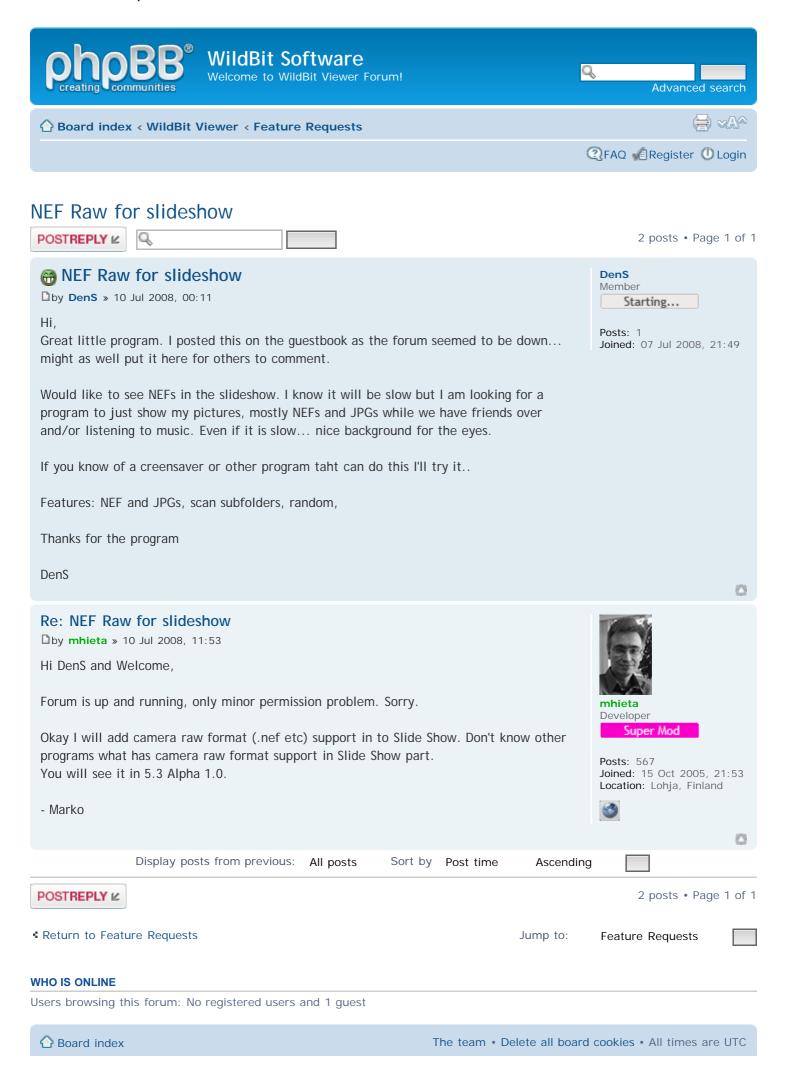

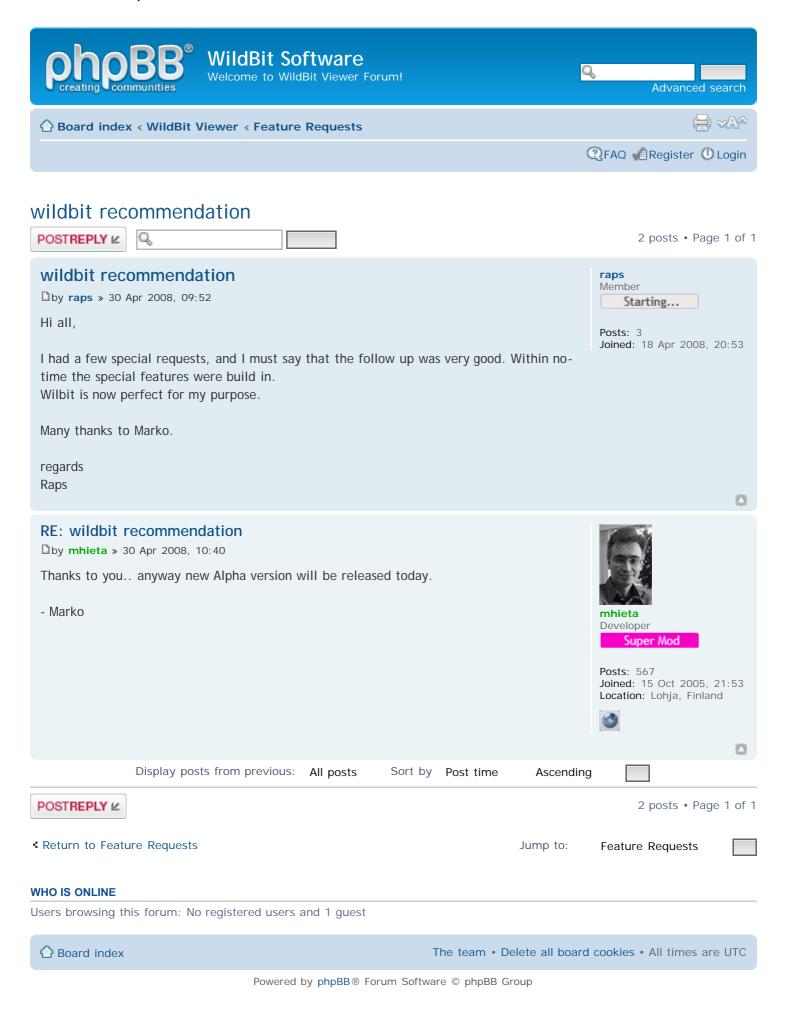